### Chapter 303

# **Deming Regression**

## **Introduction**

*Deming regression* is a technique for fitting a straight line to two-dimensional data where both variables, *X* and *Y*, are measured with error. This is different from simple linear regression where only the response variable, *Y*, is measured with error. Deming regression is often used for method comparison studies in clinical chemistry to look for systematic differences between two measurement methods.

Deming regression uses paired measurements,  $(x_i, y_i)$ , measured with errors,  $\varepsilon_i$  and  $\delta_i$ , where

$$
x_i = X_i + \varepsilon_i
$$

$$
y_i = Y_i + \delta_i,
$$

to estimate the intercept,  $\beta_0$ , and the slope,  $\beta_1$ , in the equation

$$
\hat{Y}_i = \beta_0 + \beta_1 \hat{X}_i.
$$

 $\hat{X}_i$  and  $\hat{Y}_i$  are estimates of the "true" (or expected) values of  $X_i$  and  $Y_i$ , respectively.

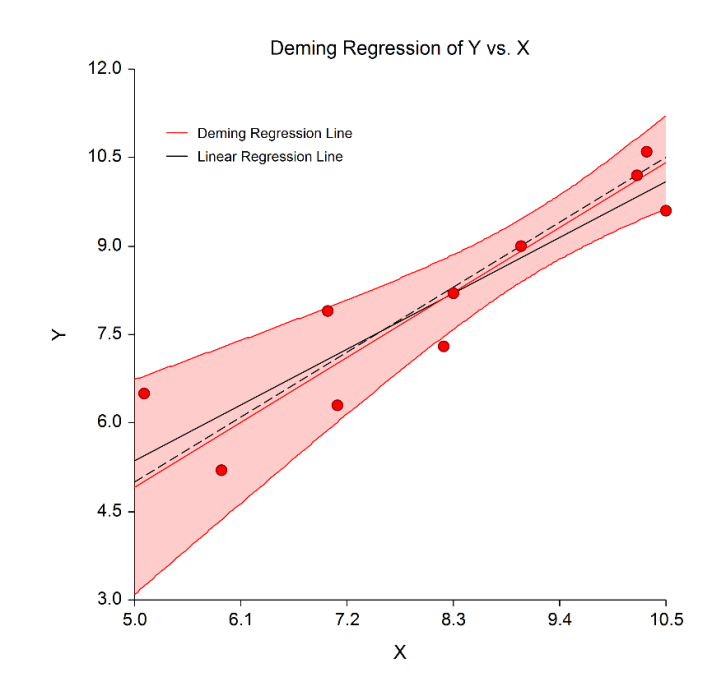

Deming regression assumes that the measurement error ratio,  $\lambda = V(\varepsilon_i)/V(\delta_i)$ , is constant. The procedure requires the user to either input a known error ratio or to provide multiple measurements from each subject so that the error ratio can be estimated from the data. When  $\lambda = 1$ , Deming regression gives the same result as orthogonal regression.

Both simple (unweighted) and weighted Deming regression methods are available in this procedure. Regression coefficients and predicted values are calculated using the formulas given in Linnet K. (1990). The standard errors of the regression coefficients and predicted values are calculated using the jackknife leaveone-out method. A pair of tests for the overall hypothesis that  $Y = X$  is also computed.

## **Experimental Design**

Typical designs suitable for Deming regression involve *N* paired measurements,  $(x_i, y_i)$ ,  $i = 1, ..., N$ , similar to the common input for simple linear regression. The measurement error ratio, *λ*, is required in Deming regression so the measurement error for each variable must be either entered as a known value or computed from multiple measurements within each subject.

### **Known Measurement Error**

When the measurement error is known, only one response is required for each variable. Typical data of this type are shown in the table below.

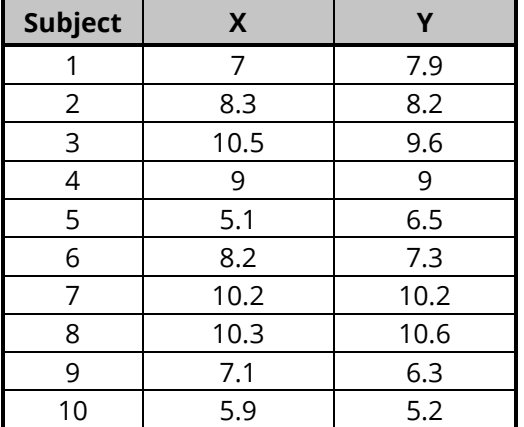

### **Typical Data if Measurement Error is Known**

### **Unknown Measurement Error**

When the measurement errors for each variable are unknown, they must be calculated using multiple measurements (i.e., 2 or more) within each subject. In this case, the paired measurements used in Deming regression,  $(x_i, y_i)$ , represent the means of the individual replicates. That is

$$
x_i = \bar{x}_i = \frac{\sum_{j=1}^{k_{x,i}} x_{i,j}}{k_{x,i}}
$$
 and  $y_i = \bar{y}_i = \frac{\sum_{j=1}^{k_{y,i}} y_{i,j}}{k_{y,i}}$ .

The *X* and *Y* variables do not necessarily have to have the same number of replicates (i.e.,  $k_{x,i}$  does not have to be equal to  $k_{y,i}$ ). Typical data of this type are shown in the table below.

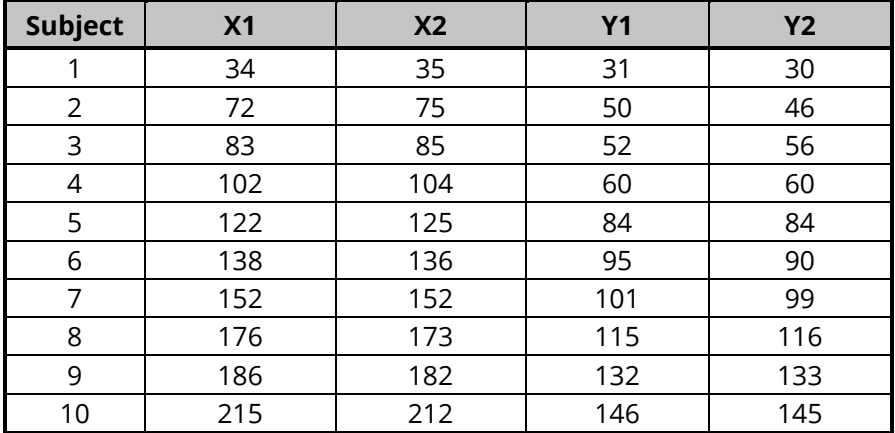

### **Typical Data if Measurement Error is Unknown**

It is possible to perform Deming regression if the measurement error is known for one variable and unknown for the other. In this case, the data would be a hybrid of the two types described above.

## **Technical Details**

The methods and results in this chapter are based on the formulas given in Linnet K. (1990).

### **Assumptions**

Deming regression requires the following assumptions:

- 1. The measurement errors,  $\varepsilon_i$  and  $\delta_i$ , are independent and Normally distributed with expected values of zero and variances  $V(\varepsilon_i)$  and  $V(\delta_i)$ , respectively, which are constant or at least proportional.
- 2. The measurement error variance ratio  $\lambda = V(\varepsilon_i) / V(\delta_i)$  is constant.
- 3. The subjects are independent of one another and were selected at random from a larger population.

### **Simple Deming Regression with Constant Errors**

Define  $X_i$  and  $Y_i$ ,  $i = 1, ..., N$ , as the "true" (or expected) values for two variables sampled with error to give the observed values  $x_i$  and  $y_i$ , respectively. We then have

$$
x_i = X_i + \varepsilon_i
$$

$$
y_i = Y_i + \delta_i,
$$

where  $\varepsilon_i$  and  $\delta_i$  are error terms that are Normally distributed with means equal to zero and variances  $V(\varepsilon)$ and  $V(\delta)$ , respectively.

### **Known Measurement Error**

When the measurement errors for each variable are known, the variances  $V(\varepsilon)$  and  $V(\delta)$  are calculated from the known values of standard deviation as

$$
V(\varepsilon) = SD(\varepsilon)^2
$$
 and 
$$
V(\delta) = SD(\delta)^2
$$

and from coefficient of variation (COV) values as

$$
V(\varepsilon) = (COV(\varepsilon) \times \bar{x})^2 \text{ and } V(\delta) = (COV(\delta) \times \bar{y})^2
$$

### **Unknown Measurement Error**

When the measurement errors for each variable are unknown and must be estimated using multiple measurements within each subject,  $x_i$  and  $y_i$  represent the means of the individual replicates. That is

$$
x_i = \bar{x}_i = \frac{\sum_{j=1}^{k_x} x_{i,j}}{k_x}
$$

$$
y_i = \bar{y}_i = \frac{\sum_{j=1}^{k_y} y_{i,j}}{k_y}.
$$

The variances  $V(\varepsilon)$  and  $V(\delta)$  are calculated as

$$
V(\varepsilon) = \frac{\sum_{i=1}^{N} \sum_{j=1}^{k_{x,i}} (x_{i,j} - \bar{x}_i)^2}{\sum_{i=1}^{N} (k_{x,i} - 1)}
$$

$$
V(\delta) = \frac{\sum_{i=1}^{N} \sum_{j=1}^{k_{y,i}} (y_{i,j} - \bar{y}_i)^2}{\sum_{i=1}^{N} (k_{y,i} - 1)}
$$

### **Coefficient Estimates**

Let  $\lambda$  be the constant ratio of the two error variances such that

$$
\lambda = \frac{V(\varepsilon)}{V(\delta)}.
$$

Further define  $\dot{X_i}$  and  $\dot{Y_i}$  as the estimates of the "true" values  $X_i$  and  $Y_i$ , respectively. Using a series of  $N$ paired measurements,  $(x_i, y_i)$ , the linear relationship is estimated by the equation

$$
\hat{Y}_i = \beta_0 + \beta_1 \hat{X}_i,
$$

where  $\beta_0$  is the intercept, and  $\beta_0$  is the slope. The least-squares approach of Deming regression minimizes the sum of squares

$$
SS = \sum_{i=1}^{N} [(x_i - \hat{X}_i)^2 + \lambda (y_i - \hat{Y}_i)^2].
$$

**NCSS Statistical Software Number of Software Number of Statistical Software Number of Statistical Software** Number of Statistical Software Number of Statistical Software  $\sim$  Number of Statistical Software  $\sim$  Number of

#### Deming Regression

The slope estimate,  $b_1$ , is computed as

$$
b_1 = \frac{(\lambda q - u) + \sqrt{(u - \lambda q)^2 + 4\lambda p^2}}{2\lambda p}
$$

with

 $u = \sum_{i=1}^{N} (x_i - \bar{x})^2$ ,  $= \sum_{i=1}^{N} (y_i - \bar{y})^2$ ,  $p = \sum_{i=1}^{N} (x_i - \bar{x})(y_i - \bar{y}).$ 

The intercept estimate,  $b_0$ , is computed as

 $b_0 = \overline{y} - b_1\overline{x}.$ 

### **Confidence Intervals**

 $100(1 - \alpha)$ % confidence intervals for the slope and intercept are

$$
b_1 \pm t_{1-\alpha/2,N-2} \widehat{SE}(b_1)
$$

and

$$
b_0 \pm t_{1-\alpha/2,N-2} \widehat{SE}(b_0),
$$

respectively. The standard errors are calculated using the jackknife method as described later. Note that some programs (e.g., MedCalc, SAS Macro by Allison Deal) use  $N-1$  instead of  $N-2$  degrees of freedom. CLSI EP09-A3, Appendix H, indicates that  $N-2$  degrees of freedom should be used.

### **True Value Estimates**

Estimated true values are computed using the estimated regression coefficients and  $\lambda$  as

$$
\hat{X}_i = x_i + \frac{\lambda b_1 d_i}{\left(1 + \lambda b_1^2\right)}
$$
\n
$$
\hat{Y}_i = y_i - \frac{d_i}{\left(1 + \lambda b_1^2\right)}
$$

with

$$
d_i = y_i - (b_0 + b_1 x_i).
$$

where  $d_i$  represents the raw  $\gamma$  residuals.

### **Hypothesis Tests**

The null hypothesis of identity (i.e., that  $Y = X$ ), is tested by two individual tests. The first tests that the slope is equal to one:

$$
H_0: \beta_1 = 1 \text{ vs. } H_1: \beta_1 \neq 1,
$$

with t-statistic

$$
t = \frac{(b_1 - 1)}{\widehat{SE}(b_1)}.
$$

The second is a test of location difference, independent of the test of the slope:

$$
H_0: \overline{Y} - \overline{X} = 0 \text{ vs. } H_1: \overline{Y} - \overline{X} \neq 0,
$$

with t-statistic

$$
t = \frac{(\bar{y} - \bar{x})}{\widehat{SE}(\bar{y} - \bar{x})}.
$$

The standard errors are calculated using the jackknife method as described later. In linear regression, the standard error of regression parameter estimates is estimated using parametric methods, and *N* – 2 degrees of freedom is used. In our research and validation against other software that compute Deming regression, we found that some use *N* – 2 degrees of freedom (e.g., R, "MCR" package) while others use *N* – 1 degrees of freedom (e.g., MedCalc, SAS Macro by Allison Deal). CLSI (Clinical and Laboratory Standards Institute) EP09-A3, Appendix H indicates that *N* – 2 degrees of freedom should be used for the jackknife SE estimates, so *N* – 2 is used as the default in **NCSS**. The choice is given to allow the user to make the final decision as to what degrees of freedom to use and to allow the user to validate calculations in **NCSS** against other software. As the sample size increases, the effect of this choice diminishes.

### **Weighted Deming Regression with Proportional Errors**

With  $X_i$ ,  $Y_i$ ,  $\hat{X}_i$ ,  $\hat{Y}_i$ ,  $x_i$ ,  $y_i$ ,  $\varepsilon_i$ , and  $\delta_i$  all defined as in simple Deming regression, let  $\lambda$  be the ratio of the two error variances that are assumed proportional to the squares of the average of the true values, such that  $\lambda = V(\varepsilon_i) / V(\delta_i)$  is constant. Using a series of *N* paired measurements,  $(x_i, y_i)$ , the linear relationship is still estimated by the equation

$$
\hat{Y}_i = \beta_0 + \beta_1 \hat{X}_i,
$$

but the sum of squares minimized becomes

$$
SS_{w} = \sum_{i=1}^{N} [w_{i}(x_{i} - \hat{X}_{i})^{2} + \lambda w_{i}(y_{i} - \hat{Y}_{i})^{2}].
$$

**NCSS Statistical Software** New York **[NCSS.com](http://www.ncss.com/)** 

The weights,  $w_i$ , are

$$
w_i = \frac{1}{\left[\frac{X_i + \lambda Y_i}{1 + \lambda}\right]^2}
$$

and estimated as

$$
\widehat{w}_i = \frac{1}{\left[\frac{x_i + \lambda y_i}{1 + \lambda}\right]^2}
$$

Note that these weights are different from those outlined in Linnet K. (1990). Linnet K. (1993) suggests that these weights are probably more precise than the simple average.

### **Coefficient Estimates**

The slope estimate,  $b_1$ , is computed as

$$
b_1 = \frac{(\lambda q_w - u_w) + \sqrt{(u_w - \lambda q_w)^2 + 4\lambda p_w^2}}{2\lambda p_w}
$$

with

$$
u_w = \sum_{i=1}^N \widehat{w}_i (x_i - \bar{x}_w)^2,
$$
  
\n
$$
q_w = \sum_{i=1}^N \widehat{w}_i (y_i - \bar{y}_w)^2,
$$
  
\n
$$
p_w = \sum_{i=1}^N \widehat{w}_i (x_i - \bar{x}_w) (y_i - \bar{y}_w),
$$
  
\n
$$
\bar{x}_w = \sum_{i=1}^N \widehat{w}_i x_i / \sum_{i=1}^N \widehat{w}_i,
$$
  
\n
$$
\bar{y}_w = \sum_{i=1}^N \widehat{w}_i y_i / \sum_{i=1}^N \widehat{w}_i.
$$

The intercept estimate,  $b_0$ , is computed as

$$
b_0 = \bar{y}_w - b_1 \bar{x}_w.
$$

### **Confidence Intervals**

 $100(1 - \alpha)$ % confidence intervals for the slope and intercept are computed the same as in the simple case as

$$
b_1 \pm t_{1-\alpha/2,N-2} \widehat{SE}(b_1)
$$

and

$$
b_0 \pm t_{1-\alpha/2,N-2} \widehat{SE}(b_0),
$$

respectively. Note that some programs (e.g., MedCalc, SAS Macro by Allison Deal) use  $N-1$  instead of  $N-1$ 2 degrees of freedom. The standard errors are calculated using the jackknife method as described later.

### **True Value Estimates**

Estimated true values are computed using the estimated regression coefficients and  $\lambda$  as

$$
\hat{X}_i = x_i + \frac{\lambda b_1 d_i}{\left(1 + \lambda b_1^2\right)}
$$

$$
\hat{Y}_i = y_i - \frac{d_i}{\left(1 + \lambda b_1^2\right)}
$$

with

$$
d_i = y_i - (b_0 + b_1 x_i)
$$

where  $d_i$  represents the raw *y* residuals.

### **Iterative Re-weighting to Yield Better Estimates**

To obtain better estimates of the true values  $X_i$  and  $Y_i$ , and therefore better estimates of the weights and coefficients, an iterative procedure is employed. First, initial estimates of the model coefficients are calculated without using weights, or equivalently with all weights equal to one and estimated true values are computed. The process is then iterated by substituting  $X_i$  for  $x_i$  and  $Y_i$  for  $y_i$  and recalculating the weights and regression coefficients. If  $\lambda$  is being estimated from the data, then new estimates for  $\lambda$  are generated with each iteration. The process terminates when the difference between coefficient estimates in subsequent iterations falls below a threshold value.

### **Hypothesis Tests**

The null hypothesis of identity (i.e., that  $Y = X$ ), is tested by two individual tests. The first tests that the slope is equal to one:

$$
H_0: \beta_1 = 1 \text{ vs. } H_1: \beta_1 \neq 1,
$$

with t-statistic

$$
t = \frac{(b_1 - 1)}{\widehat{SE}(b_1)},
$$

where  $b_1$  and  $\overline{SE}(b_1)$  are estimated using the weighted method.

The second is a test of location difference, independent of the test of the slope:

$$
H_0: \overline{Y} - \overline{X} = 0 \text{ vs. } H_1: \overline{Y} - \overline{X} \neq 0,
$$

with t-statistic

$$
t = \frac{(\bar{y}_w - \bar{x}_w)}{\widehat{SE}(\bar{y}_w - \bar{x}_w)}.
$$

The standard errors are calculated using the jackknife method as described later. In linear regression, the standard error of regression parameter estimates is estimated using parametric methods, and *N* – 2 degrees of freedom is used. In our research and validation against other software that compute Deming regression, we found that some use *N* – 2 degrees of freedom (e.g., R, "MCR" package) while others use *N* – 1 degrees of freedom (e.g., MedCalc, SAS Macro by Allison Deal). CLSI (Clinical and Laboratory Standards Institute) EP09-A3, Appendix H indicates that *N* – 2 degrees of freedom should be used for the jackknife SE estimates, so *N* – 2 is used as the default in **NCSS**. The choice is given to allow the user to make the final decision as to what degrees of freedom to use and to allow the user to validate calculations in **NCSS** against other software. As the sample size increases, the effect of this choice diminishes.

### **Jackknife Standard Error Estimation**

The standard errors (SE) for all estimates (coefficients, predicted values, etc.) in the Deming regression procedure are calculated using the jackknife method. The jackknife is a non-parametric technique and has been shown to perform adequately in the case of Deming regression (see Linnet K. (1990)).

Suppose you have a parameter called  $\theta$  ( $\theta$  could be the intercept, slope, a predicted value, the difference in location parameters, etc.) and wish to compute the standard error of  $\hat{\theta}$ , the estimate of  $\theta$ . The jackknife estimate for the standard error of  $\hat{\theta}$ , i.e.,  $\widehat{SE}(\hat{\theta})$ , is computed as follows:

- 1. Compute  $\hat{\theta}$ , the estimate of  $\theta$  using all of the available data.
- 2. Compute  $\theta_{-i}$ , the estimate of  $\theta$  based on the data subset that does not contain the pair  $(x_i, y_i)$ ,  $i = 1$ ,  $\dots$ , *N*. Therefore, the end result is that we'll have *N* estimates of  $\theta$ , each with a different data pair left out.
- 3. Compute the  $i^{\text{th}}$  pseudovariate,  $\hat{\theta}_i^*$ ,  $i = 1, ..., N$ , as

$$
\hat{\theta}_i^* = N\hat{\theta} - (N-1)\hat{\theta}_{-i}.
$$

#### Deming Regression

4. Compute  $\widehat{\theta}_{Jackknife}$ , the jackknifed estimator as

$$
\hat{\theta}_{Jackknife} = \sum_{i=1}^{N} \frac{\hat{\theta}_i^*}{N}.
$$

5. Finally, the jackknifed estimate for the variance of  $\hat{\theta}$  is calculated as

$$
V_J(\hat{\theta}) = \sum_{i=1}^N \frac{(\hat{\theta}_i^* - \hat{\theta}_{Jackknife})^2}{(N-1)},
$$

and the jackknifed estimate for the standard error of  $\hat{\theta}$  is calculated as

$$
\widehat{SE}(\widehat{\theta}) = \sqrt{\frac{V_J(\widehat{\theta})}{N}}.
$$

### **Residuals**

The residuals can be used to check the Deming regression assumptions. There are 4 different types of residuals that are computed: *X* Residuals, *Y* Residuals, Raw *Y* Residuals, and Optimized Residuals. They are calculated as

$$
X \text{ Residual} = d_i^X = x_i - \hat{X}_i = x_i - (\hat{Y}_i - b_0) / b_1,
$$
  

$$
Y \text{ Residual} = d_i^Y = y_i - \hat{Y}_i = y_i - (b_0 + b_1 \hat{X}_i),
$$

Raw Y Residual =  $d_i = y_i - Y_i | x_i = y_i - (b_0 + b_1 x_i)$ ,

Optimized Residual = 
$$
d_i^{Opt} = sign(d_i) \sqrt{\hat{w}_i({d_i^X})^2 + \hat{w}_i \lambda({d_i^Y})^2}
$$
.

The optimized residuals correspond to the distances from the points  $(x_i, y_i)$  to the estimated line at an angle determined by  $\lambda$ , which distances are minimized by Deming regression. The weights,  $\hat{w}_i$ , are all equal to one in the case of simple Deming regression.

### **Predicted Values for Y at a Given X**

The predicted value of *Y* for a given value of *X* is

$$
\hat{Y}=b_0+b_1X,
$$

with  $100(1 - \alpha)$ % confidence interval

$$
\widehat{Y} \pm t_{1-\alpha/2,N-2} \widehat{SE}(\widehat{Y}).
$$

The standard error is calculated using the jackknife method as described above.

**303-10**

# **Example 1 – Simple Deming Regression with Known Measurement Error**

This section presents an example of how to run a Deming regression analysis of the data in the *DemingReg1* dataset. In this example, we will run a Deming regression where the measurement errors are assumed known for both *Y* and *X* with Variance(Y) = 0.008 and Variance(X) = 0.032 (Error ratio:  $\lambda$  = 4.0). Predicted values of *Y* are wanted at *X* values between 6 and 10. In this example we'll add a simple linear regression line to the plot to see the difference between the two methods.

### **Setup**

To run this example, complete the following steps:

### **1 Open the DemingReg1 example dataset**

- From the File menu of the NCSS Data window, select **Open Example Data**.
- Select **DemingReg1** and click **OK**.

### **2 Specify the Deming Regression procedure options**

- Find and open the **Deming Regression** procedure using the menus or the Procedure Navigator.
- The settings for this example are listed below and are stored in the **Example 1** settings file. To load these settings to the procedure window, click **Open Example Settings File** in the Help Center or File menu.

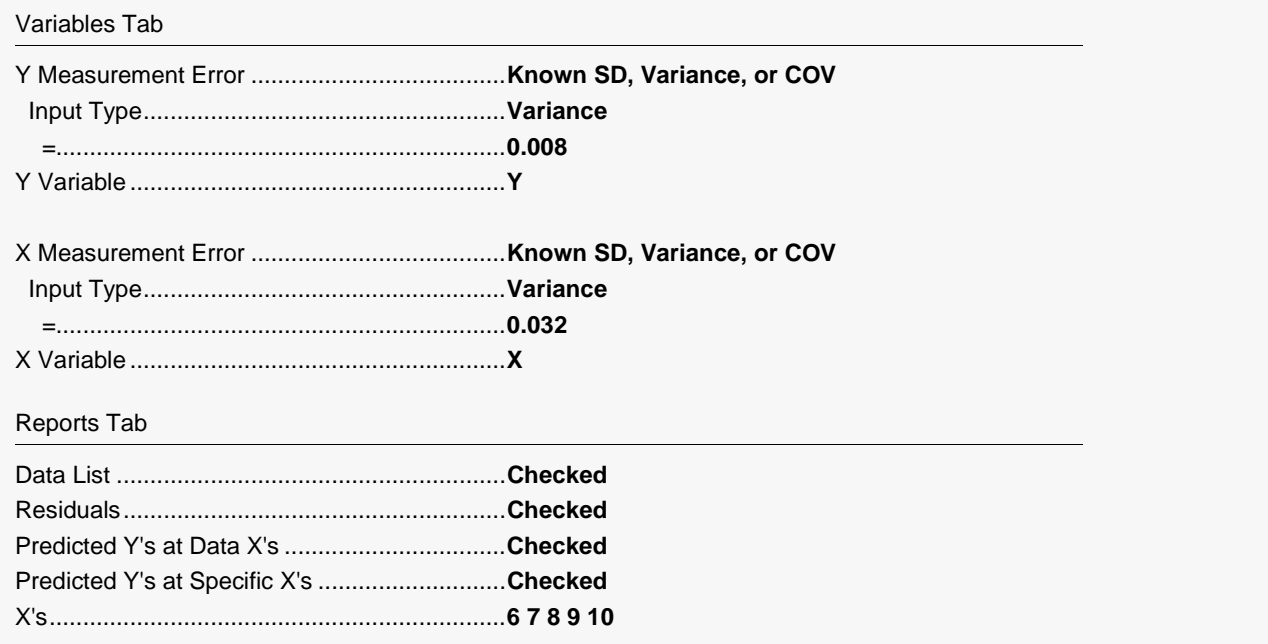

#### Plots Tab

Deming Regression Scatter Plot Format (Click the Button)

More Lines Tab 

#### 3 Run the procedure

• Click the Run button to perform the calculations and generate the output.

### **Deming Regression Scatter Plot**

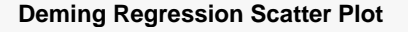

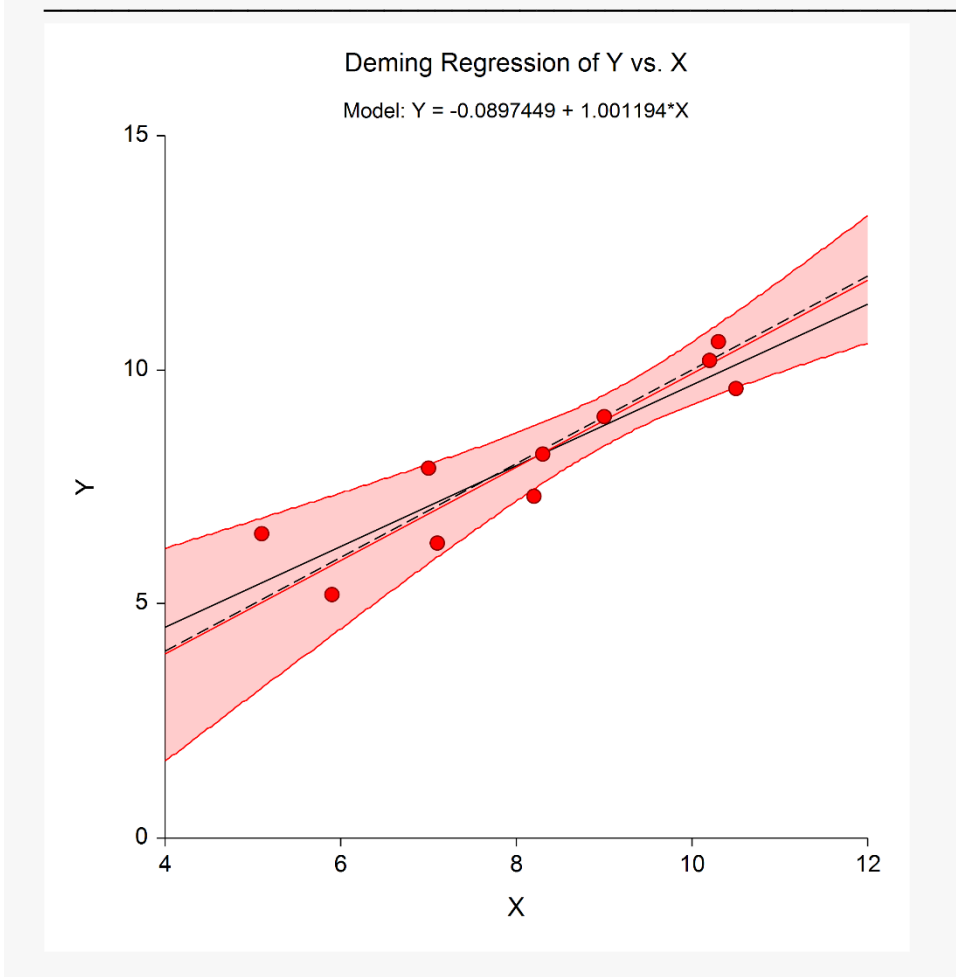

The plot shows the data, the Deming regression line, and associated confidence interval bounds in red. The black dashed line represents the 45°  $Y = X$  line. The Deming regression line has a slope very nearly equal to one (1.001194 to be exact). The black line is the simple linear regression line. Notice that it is not as steep as the Deming regression line indicating that simple linear regression underestimates the slope when not considering the measurement error.

### **Run Summary**

#### **Run Summary**

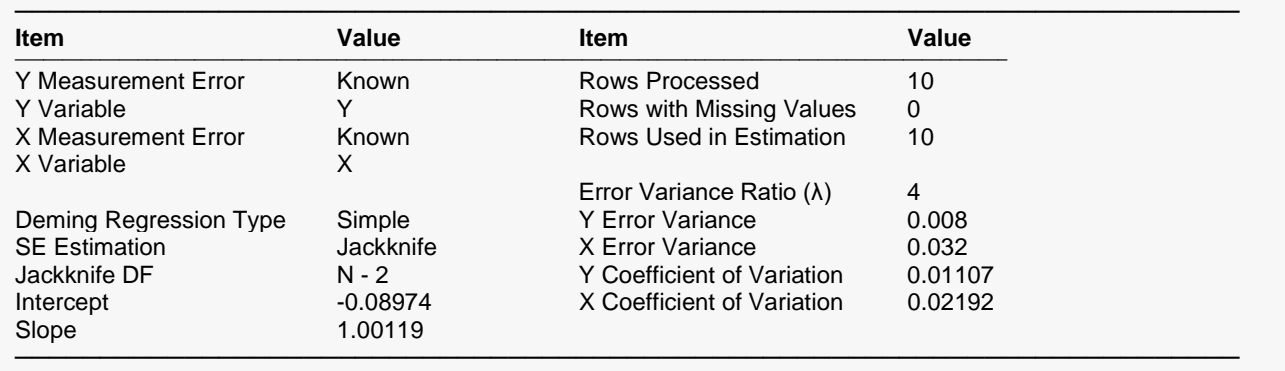

This report gives a summary of the input and various descriptive measures about the Deming regression.

## **Descriptive Statistics**

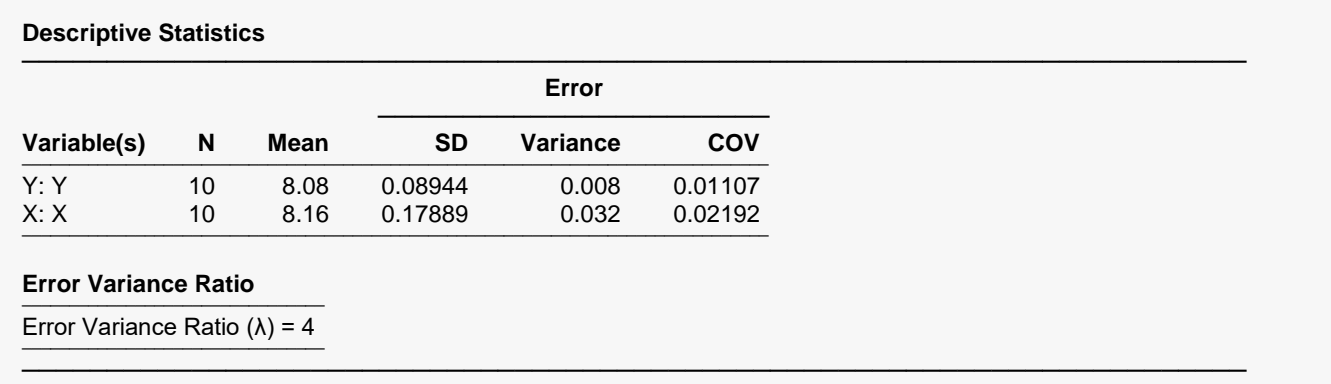

This report gives descriptive statistics about the variables used in the regression.

## **Regression Coefficient Estimation**

─────────────────────────

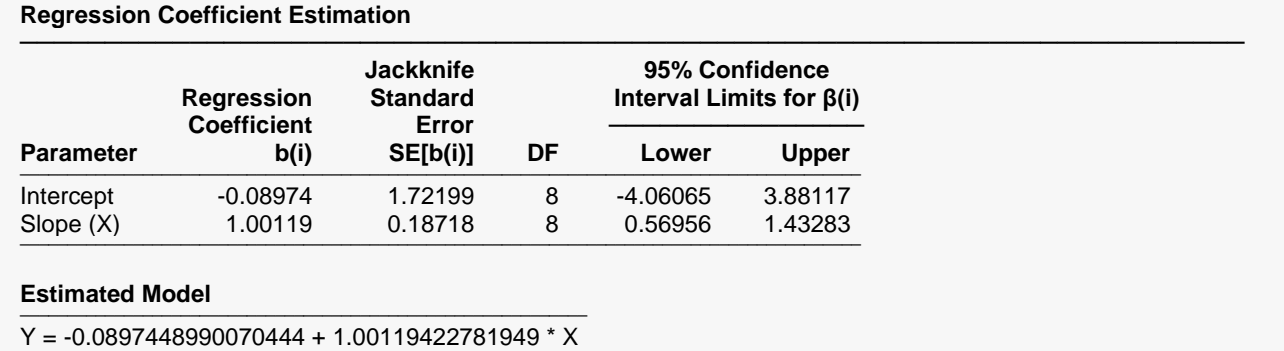

──────────────────────────────────────────────────────────────────────── The T-value used to calculate the confidence limits was 2.306, with N - 2 = 8 degrees of freedom.

This section reports the Deming regression coefficients, along with their standard errors, degrees of freedom, and their confidence limits. The standard errors are calculated using the jackknife method.

The Estimated Model section displays an equation with coefficients that have all available decimals displayed (i.e., full-precision).

## **Hypothesis Test of Y = X**

### **Hypothesis Test of Y = X**

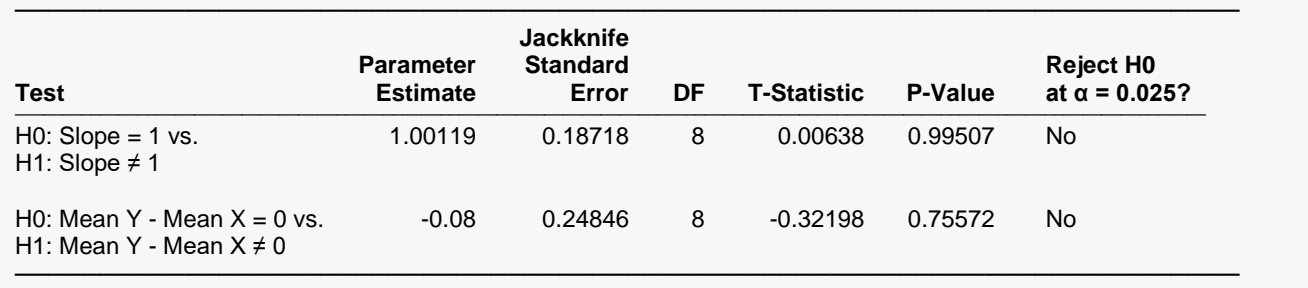

The section reports the pair of hypothesis tests for the overall hypothesis that *Y* = *X*. As expected, based on the Deming regression plot, there is no evidence to suggest that the line does not follow the 45° identity line. Each hypothesis is tested at the Bonferroni adjusted value of *α* = 0.025 because two tests are conducted simultaneously. The standard errors are calculated using the jackknife method.

### **Data List**

#### **Data List**

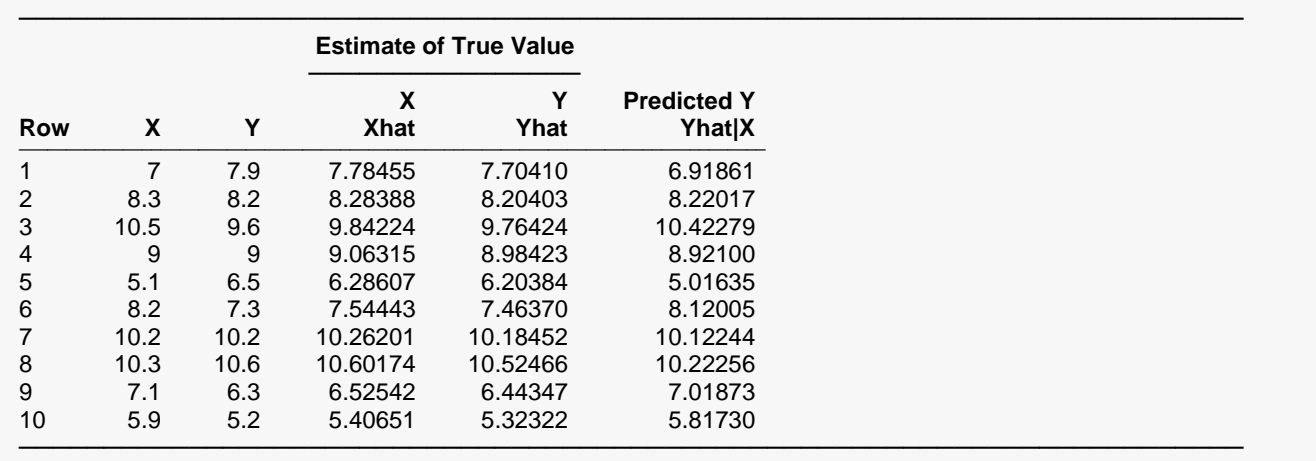

This section reports the estimated and predicted values for each of the input data points. This report may be quite lengthy if you have a large dataset. You can save these values back to the database using the Storage tab on the procedure window.

### **Residuals**

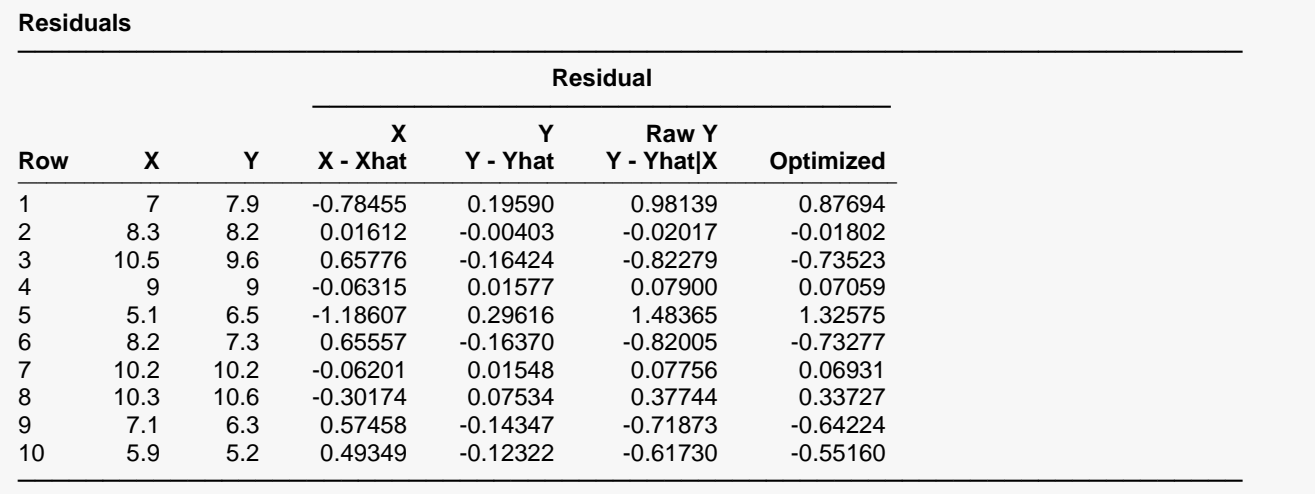

This section reports the residuals for each of the input data points. There are 4 different types of residuals that are reported. This report may be quite lengthy if you have a large dataset. You can save these values back to the database using the Storage tab on the procedure window.

### **Predicted Y's at Data X's Report**

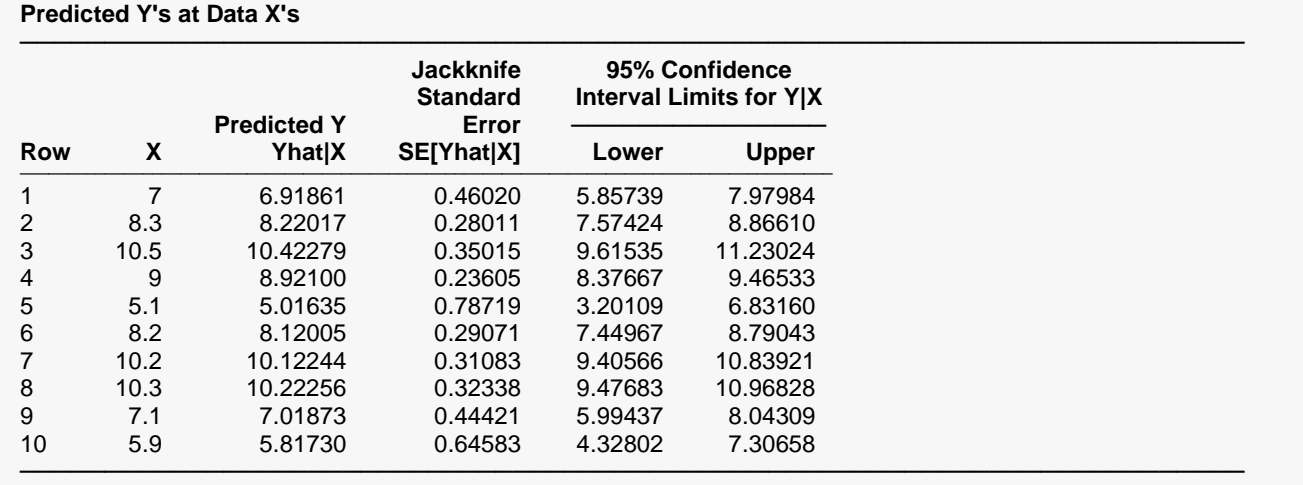

The T-value used to calculate the confidence limits was 2.306, with  $N - 2 = 8$  degrees of freedom.

This section reports the predicted values of *Y* for each of the *X* data values, along with their standard errors and confidence limits. The standard errors are calculated using the jackknife method. This report may be quite lengthy if you have a large dataset. You can save these values back to the database using the Storage tab on the procedure window.

### **Predicted Y's at Specific X's Report**

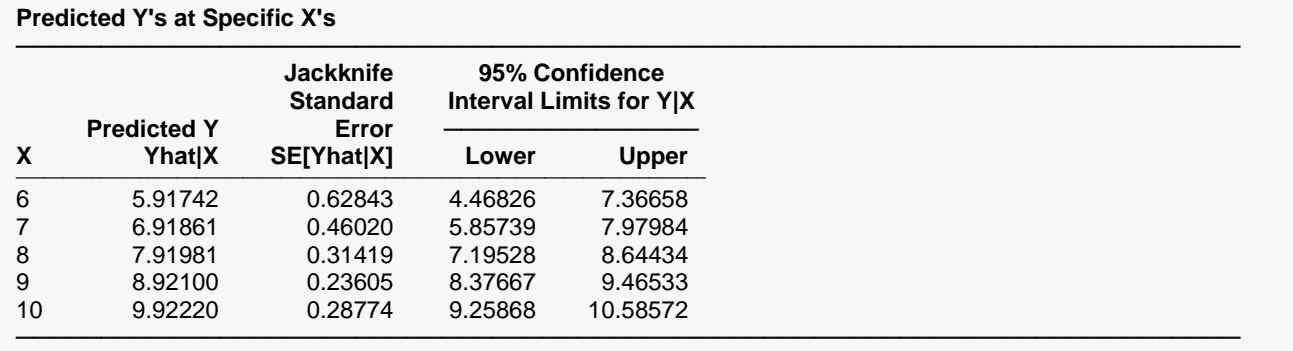

The T-value used to calculate the confidence limits was 2.306, with  $N - 2 = 8$  degrees of freedom.

This section reports the predicted values of *Y* for each of the *X* values specified on the Reports tab of the procedure window, along with their standard errors and confidence limits. The standard errors are calculated using the jackknife method. This report may be quite lengthy if you have a large dataset.

### **Difference vs. Average Plot**

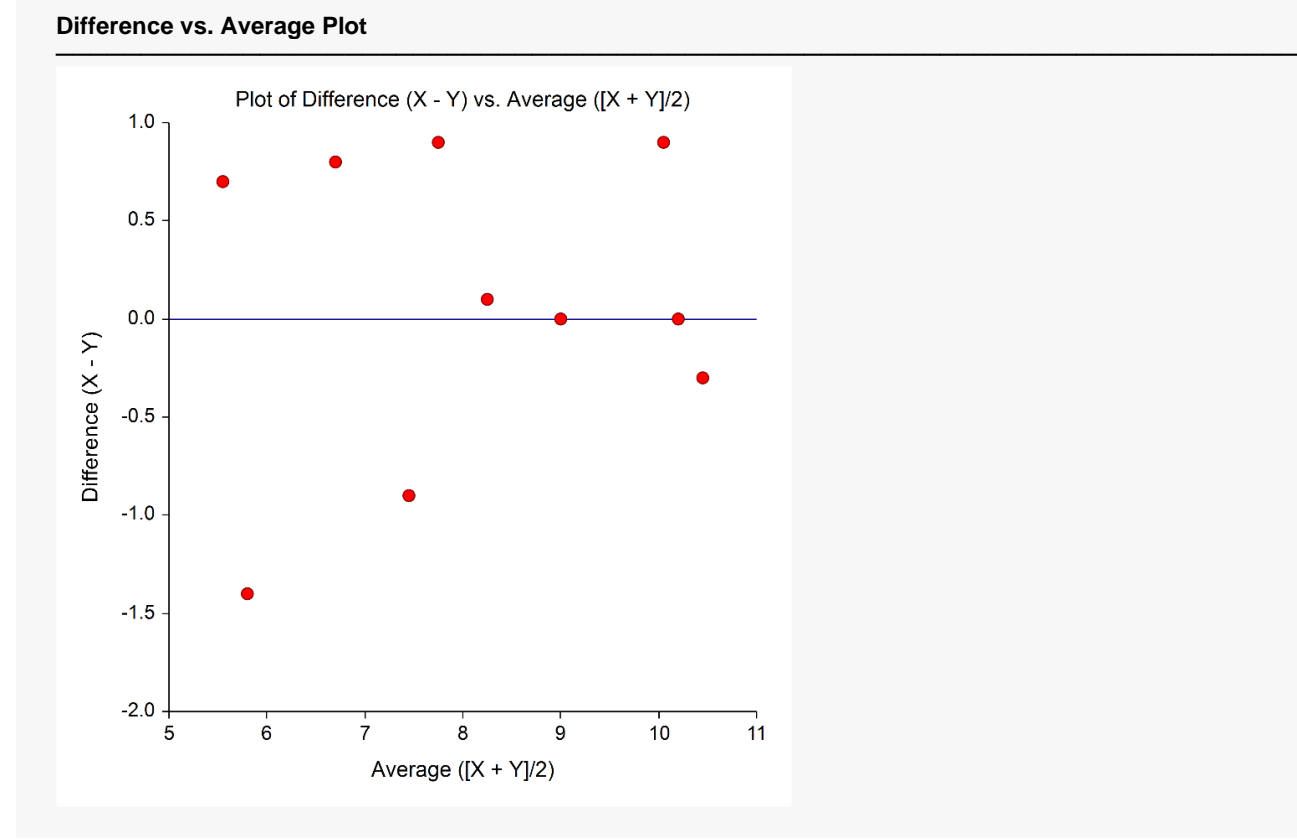

This plot shows the differences between *X* and *Y* for each data pair versus their averages. Use this plot to help determine whether simple Deming regression is sufficient or whether you should use the weighted approach. When the scatter is constant, like it is here, then simple Deming regression is appropriate. If there is a cone-shaped pattern across the horizontal axis, then you should consider using weighted Deming regression instead.

### **Residual Diagnostic Plots**

#### **Residual Diagnostic Plots**

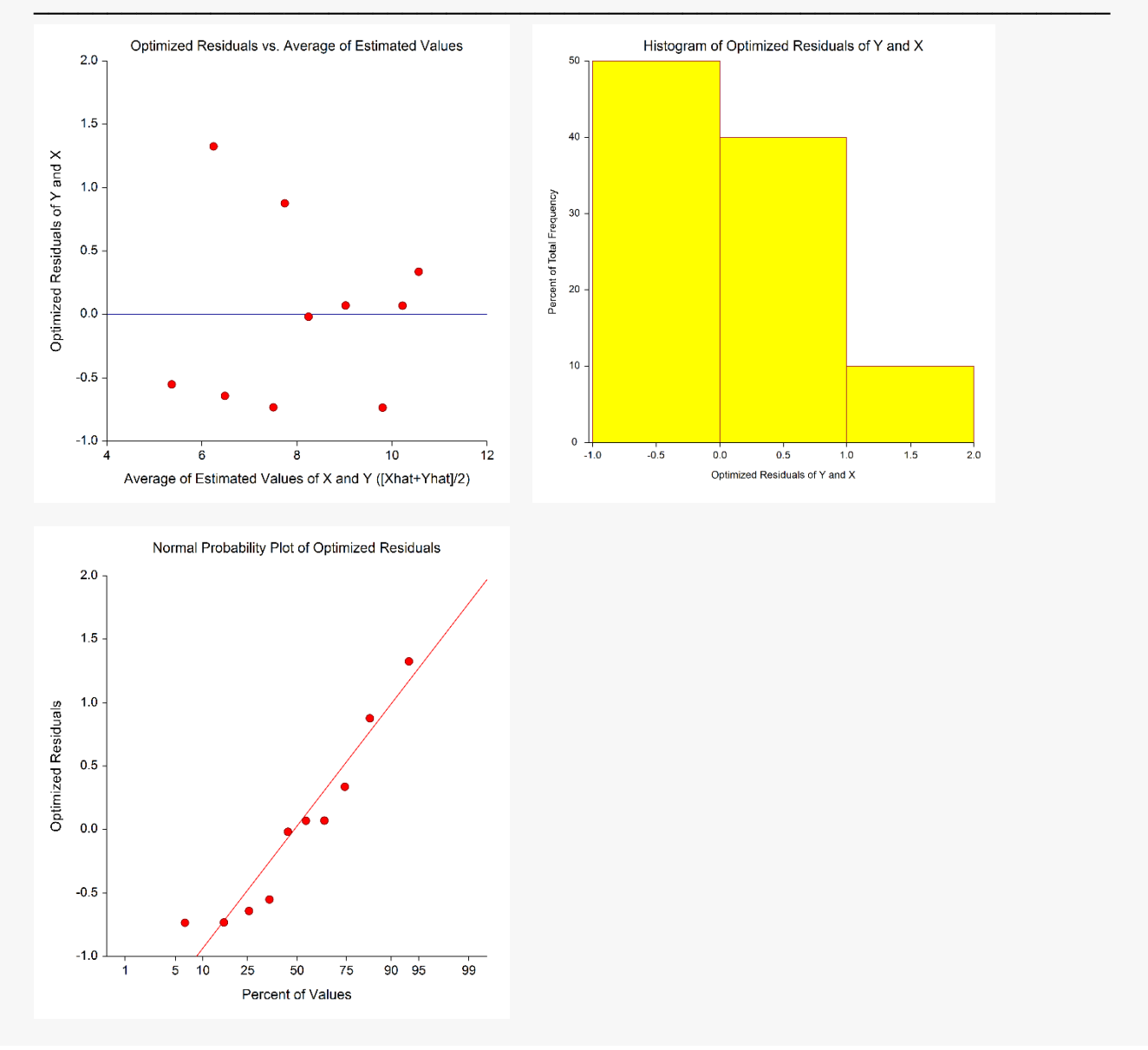

The residual diagnostic plots should be used to check the Deming regression assumptions of residual normality. The points in the residual scatter plot should be evenly distributed across the horizontal axis, with no apparent patterns or definite shapes. The points in the normal probability plot should follow closely to the straight line. The histogram is really only useful if you have a sufficient number of residuals, which is clearly not the case here.

You have the option of generating many different kinds of

# **Example 2 - Simple Deming Regression with Unknown Measurement Error**

This section presents an example of how to run a simple Deming regression analysis when the measurement errors for both Y and X are unknown and must be estimated from duplicate data values. This example uses the DemingReg2 dataset.

### **Setup**

To run this example, complete the following steps:

- 1 Open the DemingReg2 example dataset
	- From the File menu of the NCSS Data window, select Open Example Data.
	- Select DemingReg2 and click OK.

### 2 Specify the Deming Regression procedure options

- Find and open the Deming Regression procedure using the menus or the Procedure Navigator.
- The settings for this example are listed below and are stored in the Example 2 settings file. To load these settings to the procedure window, click Open Example Settings File in the Help Center or File menu.

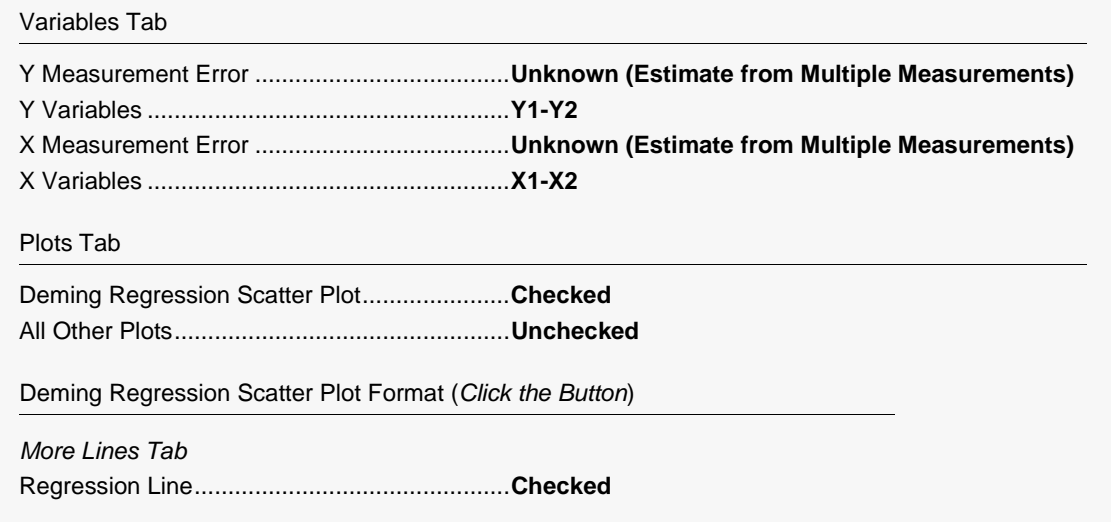

### 3 Run the procedure

• Click the Run button to perform the calculations and generate the output.

### **Output**

#### **Deming Regression Scatter Plot**

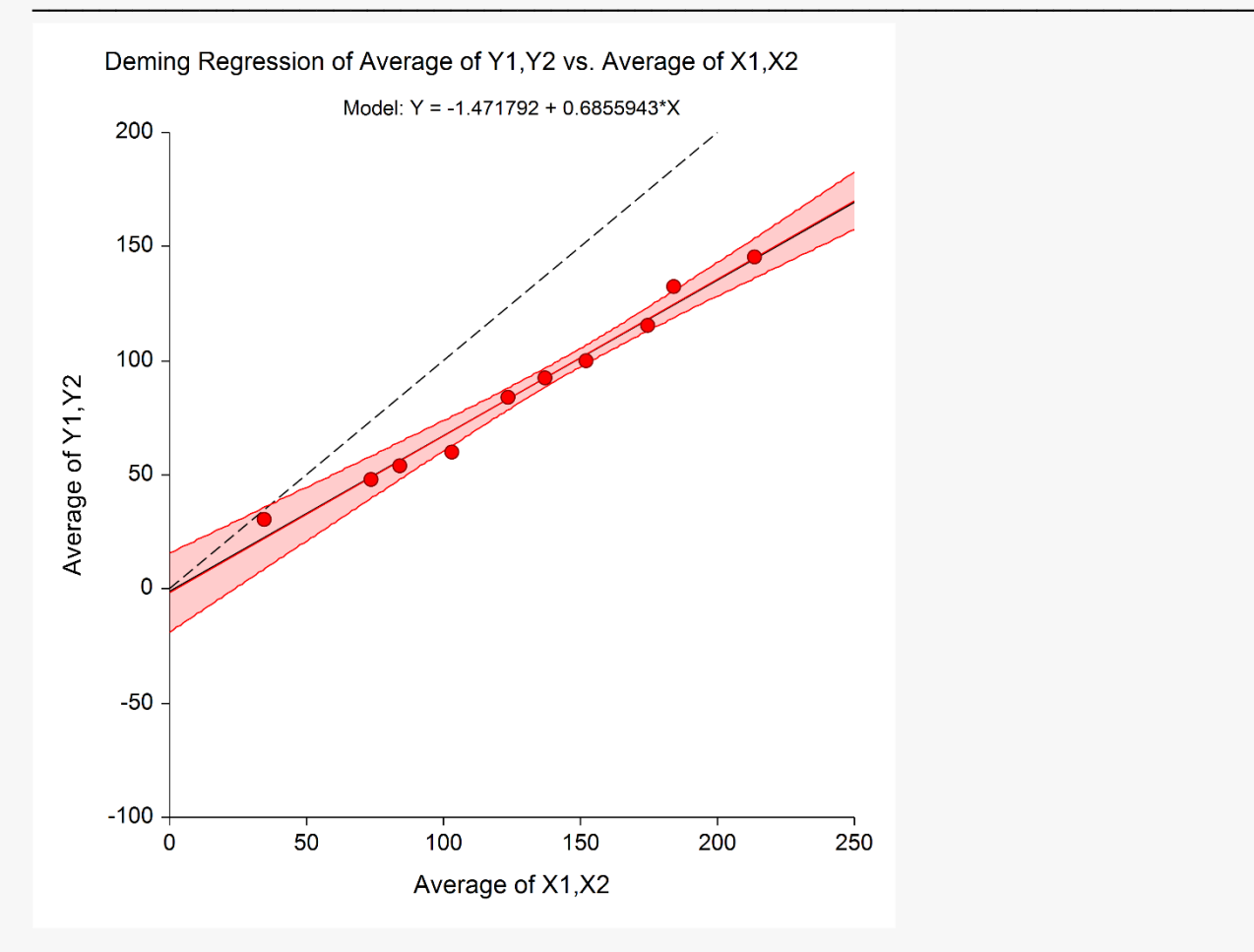

#### **Run Summary**

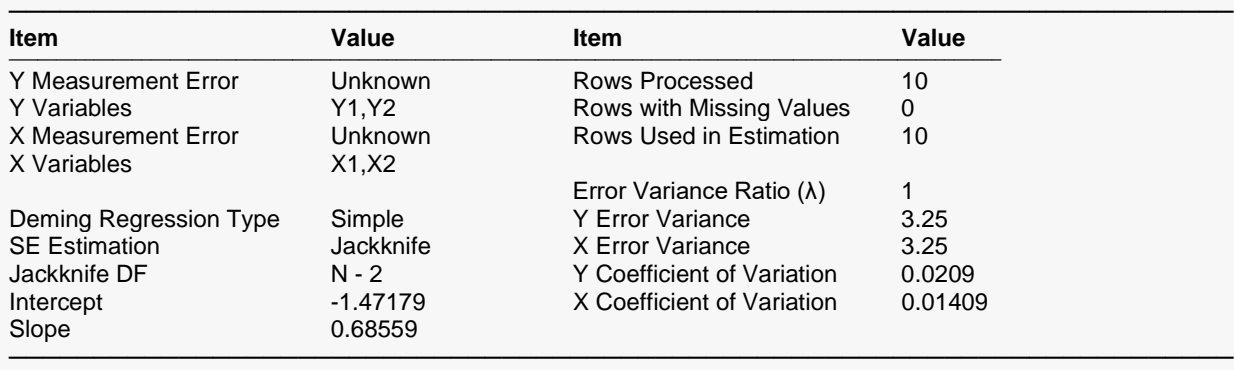

────────────────────────────────────────────────────────────────────────

#### **Descriptive Statistics**

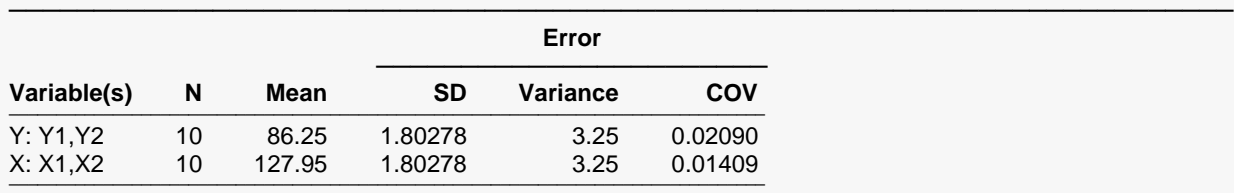

#### **Error Variance Ratio**

─────────────────────────────── Error Variance Ratio  $(\lambda) = 1$ ───────────────────────────────

#### **Regression Coefficient Estimation**

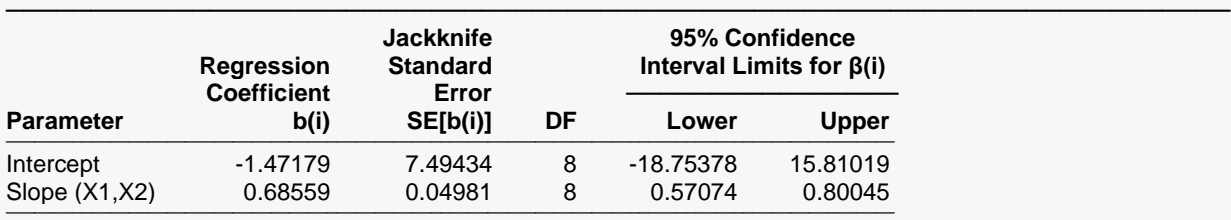

#### **Estimated Model**

─────────────────────────────────────────────────────────── Y = -1.47179171648271 + 0.685594308061608 \* X ──────────────────────────────────

──────────────────────────────────────────────────────────────────────── The T-value used to calculate the confidence limits was 2.306, with N - 2 = 8 degrees of freedom.

#### **Hypothesis Test of Y = X**

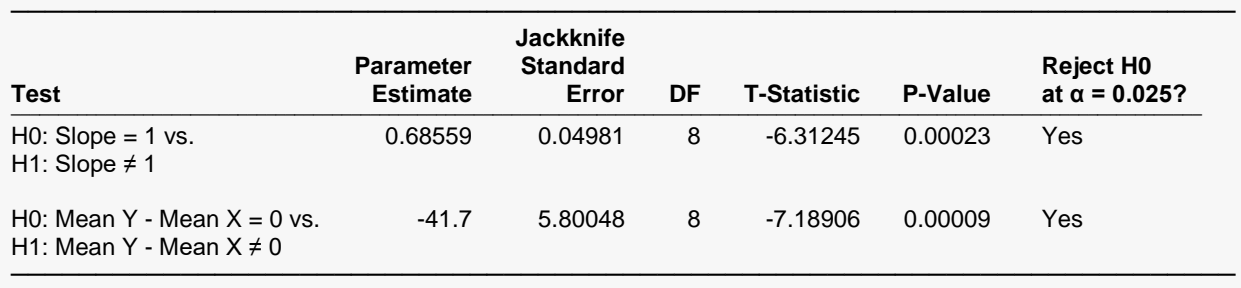

In this case the slope if very different from one (reject H0 with p-value = 0.00023) and the location parameters are not equal (reject H0 with p-value = 0.00009), indicating a systematic difference between the two variables. Interestingly, the simple linear regression line is not too much different from the Deming regression line in this case.

## **Example 3 – Weighted Deming Regression**

This section presents an example of how to run a weighted Deming regression analysis. This example uses the *DemingReg3* dataset. In the example, we will assume a constant error ratio of 1.

### **Setup**

To run this example, complete the following steps:

### **1 Open the DemingReg3 example dataset**

- From the File menu of the NCSS Data window, select **Open Example Data**.
- Select **DemingReg3** and click **OK**.

### **2 Specify the Deming Regression procedure options**

- Find and open the **Deming Regression** procedure using the menus or the Procedure Navigator.
- The settings for this example are listed below and are stored in the **Example 3** settings file. To load these settings to the procedure window, click **Open Example Settings File** in the Help Center or File menu.

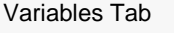

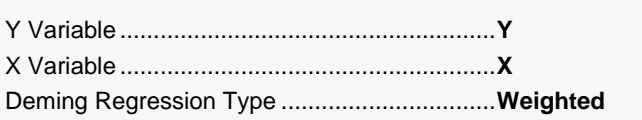

### **3 Run the procedure**

• Click the **Run** button to perform the calculations and generate the output.

## **Output**

**Deming Regression Scatter Plot**

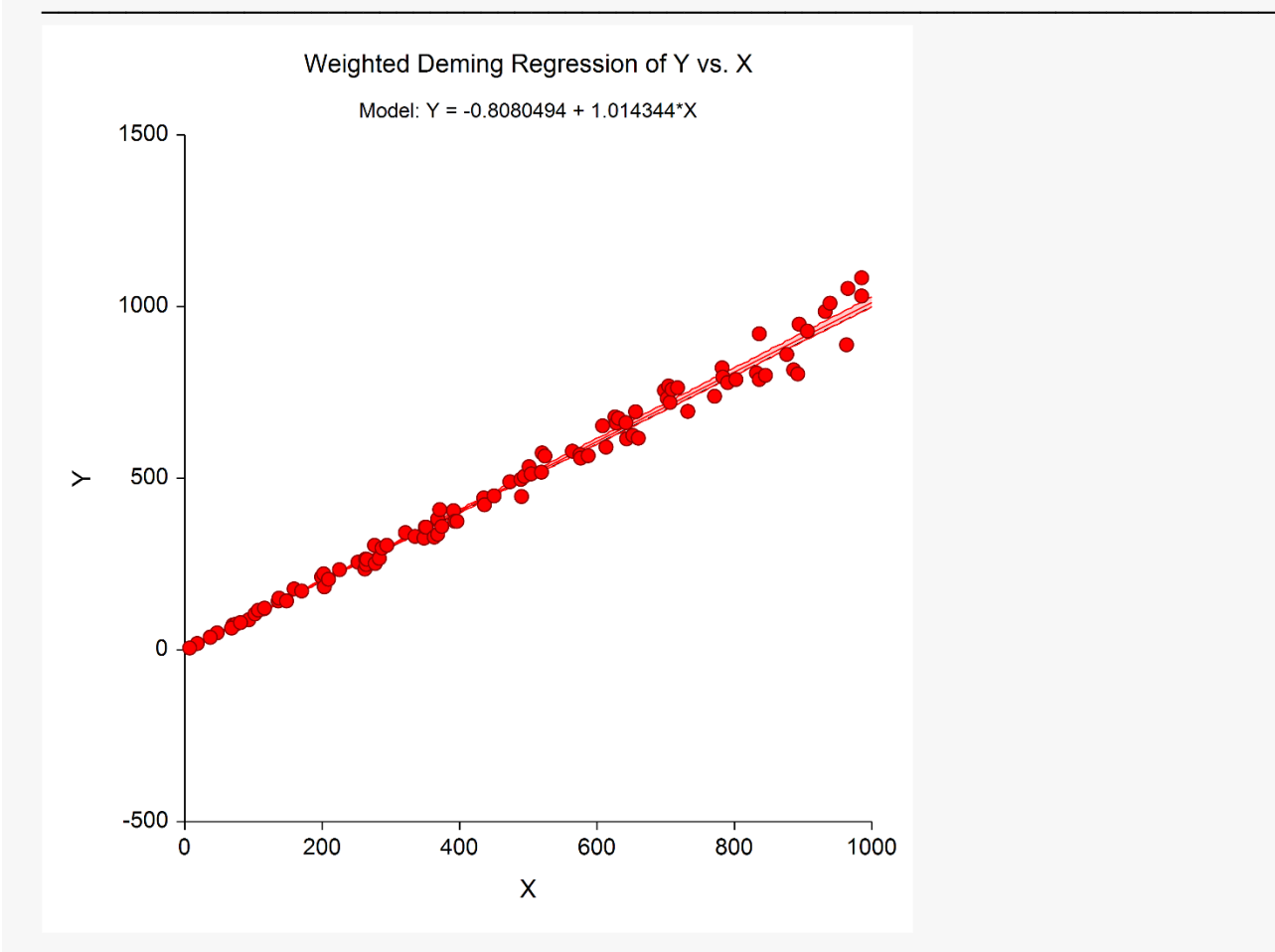

#### **Run Summary**

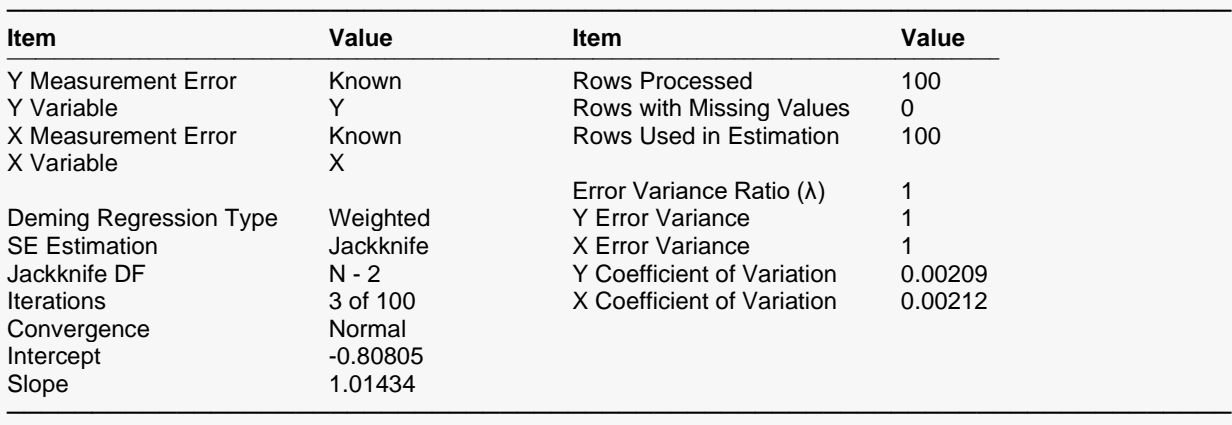

────────────────────────────────────────────────────────────────────────

#### **Descriptive Statistics**

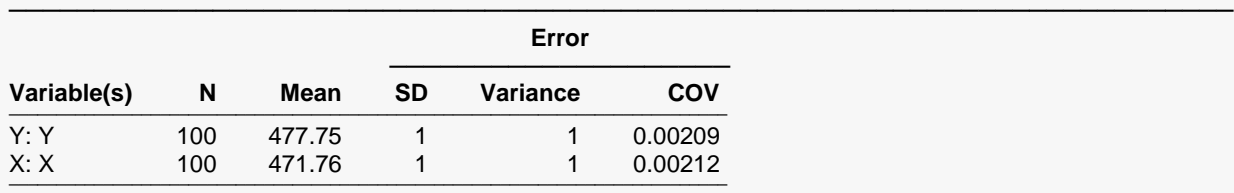

#### **Error Variance Ratio**

──────────────────────────────── Error Variance Ratio  $(\lambda) = 1$ ────────────────────────────────

#### **Regression Coefficient Estimation**

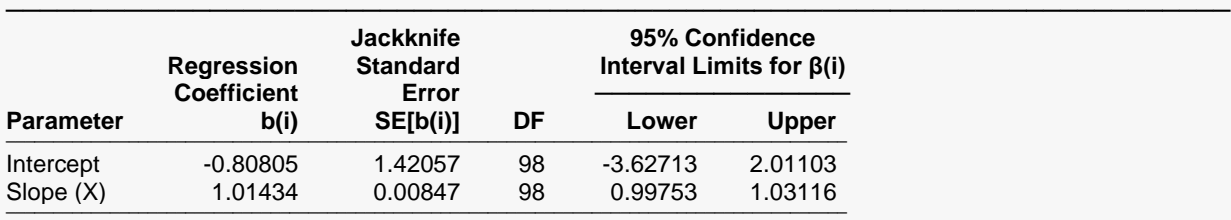

#### **Estimated Model**

─────────────────────────────────────────────────────────── Y = -0.808049379959723 + 1.01434367011481 \* X ──────────────────────────────────

──────────────────────────────────────────────────────────────────────── The T-value used to calculate the confidence limits was 1.98447, with N - 2 = 98 degrees of freedom.

#### **Hypothesis Test of Y = X**

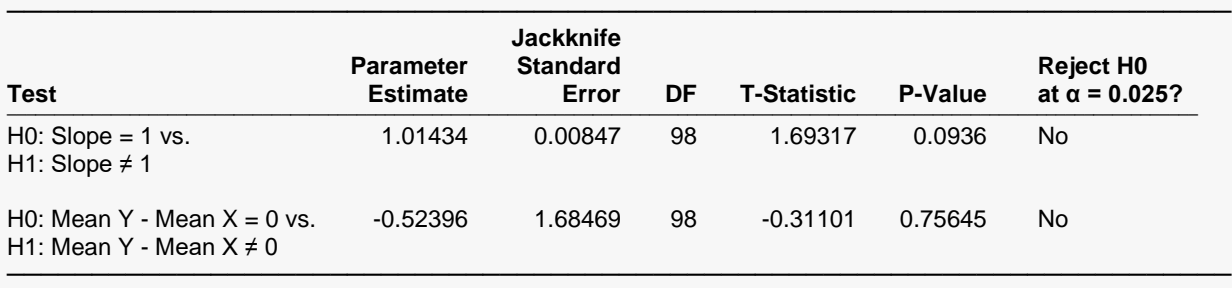

#### **Difference vs. Average Plot**

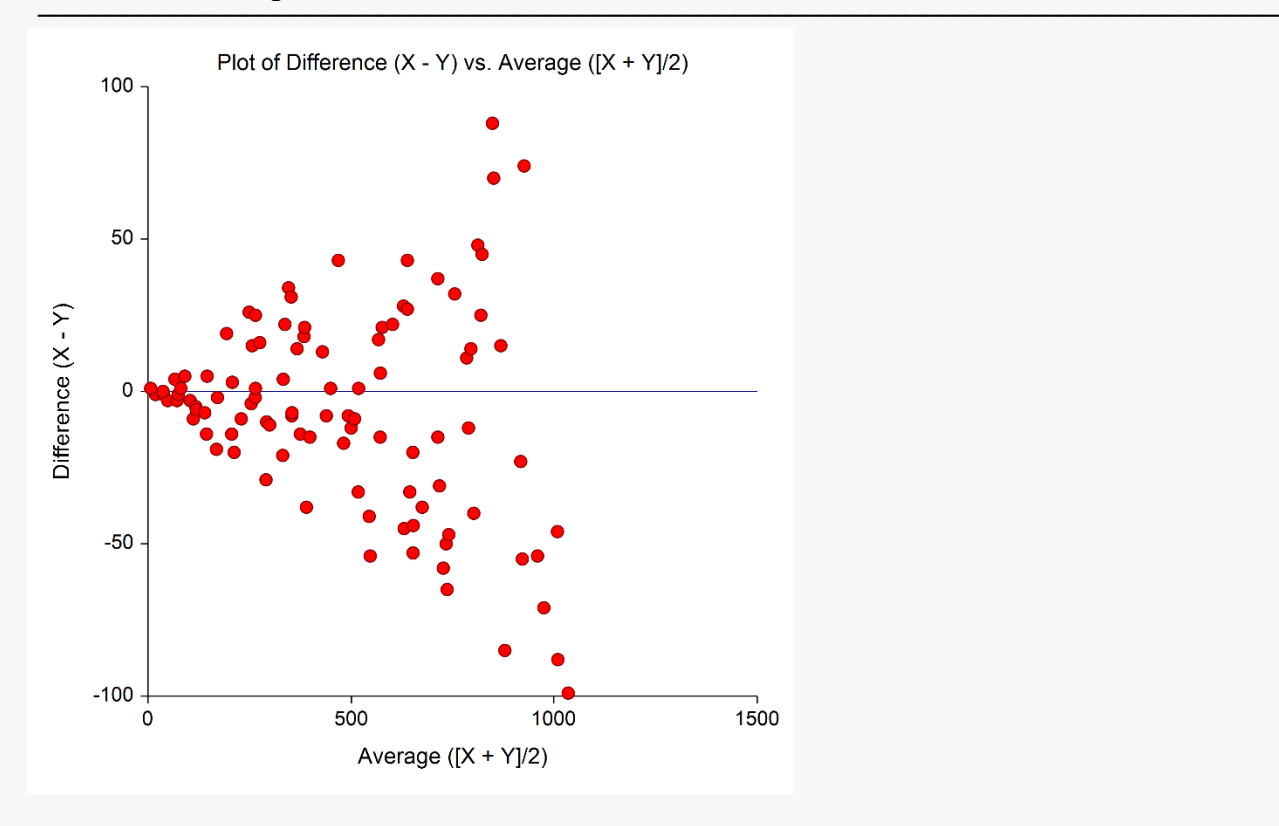

#### **Residual Diagnostic Plots**

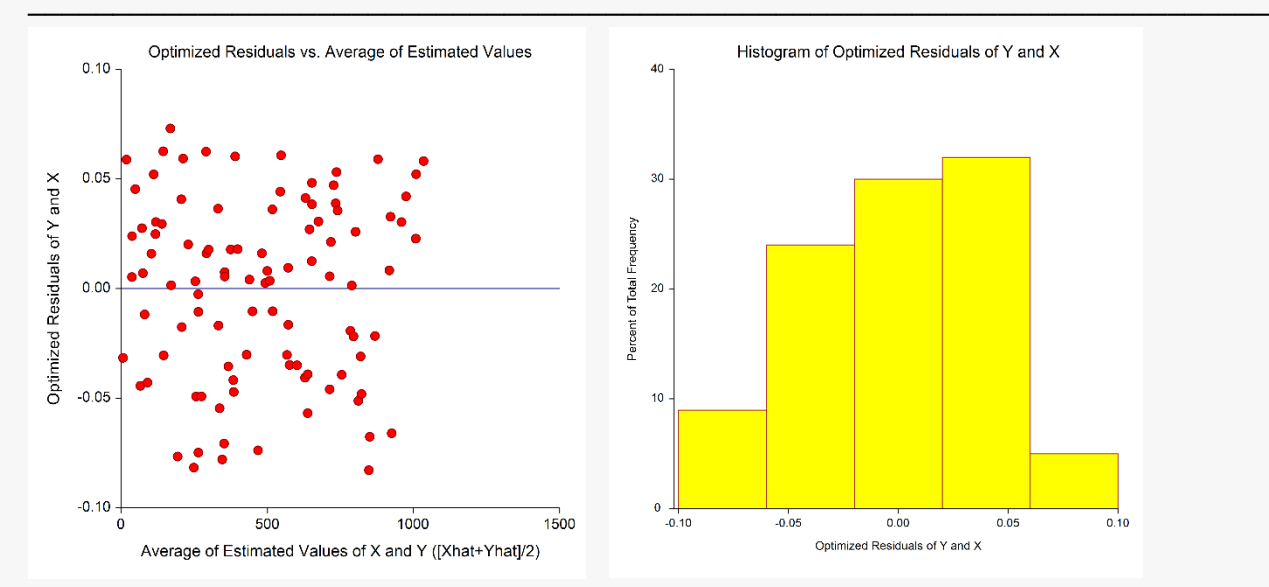

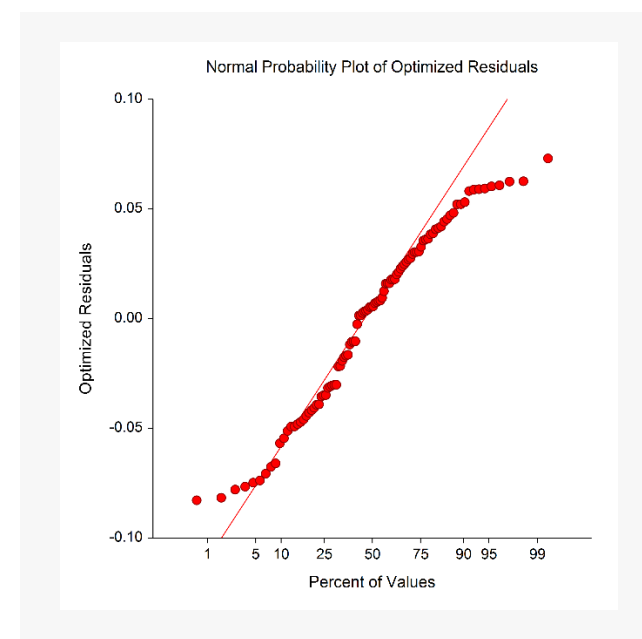

The cone-shaped pattern in the Difference vs. Average plot indicates the need for weighted Deming regression. The proportional increase in standard deviation is also apparent on the Deming regression scatter plot. The results indicate that the regression line does not differ significantly from unity.

# **Example 4 – Simple Deming Regression with a Grouping Variable**

This section presents an example of how to run a simple Deming regression analysis with a grouping variable. This example uses the *DemingReg4* dataset. In the example, we will assume a constant error ratio of 1.

### **Setup**

To run this example, complete the following steps:

- **1 Open the DemingReg4 example dataset**
	- From the File menu of the NCSS Data window, select **Open Example Data**.
	- Select **DemingReg4** and click **OK**.

### **2 Specify the Deming Regression procedure options**

- Find and open the **Deming Regression** procedure using the menus or the Procedure Navigator.
- The settings for this example are listed below and are stored in the **Example 4** settings file. To load these settings to the procedure window, click **Open Example Settings File** in the Help Center or File menu.

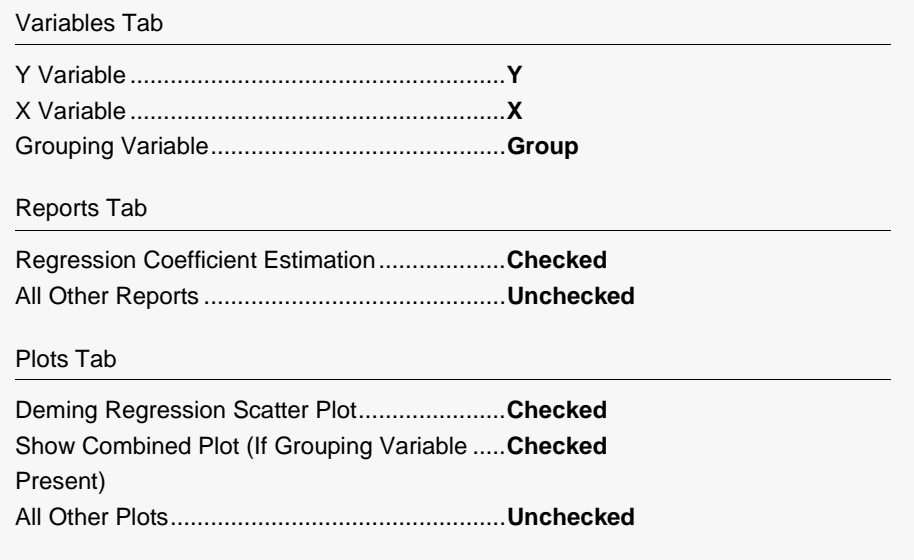

### **3 Run the procedure**

• Click the **Run** button to perform the calculations and generate the output.

## **Output**

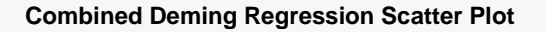

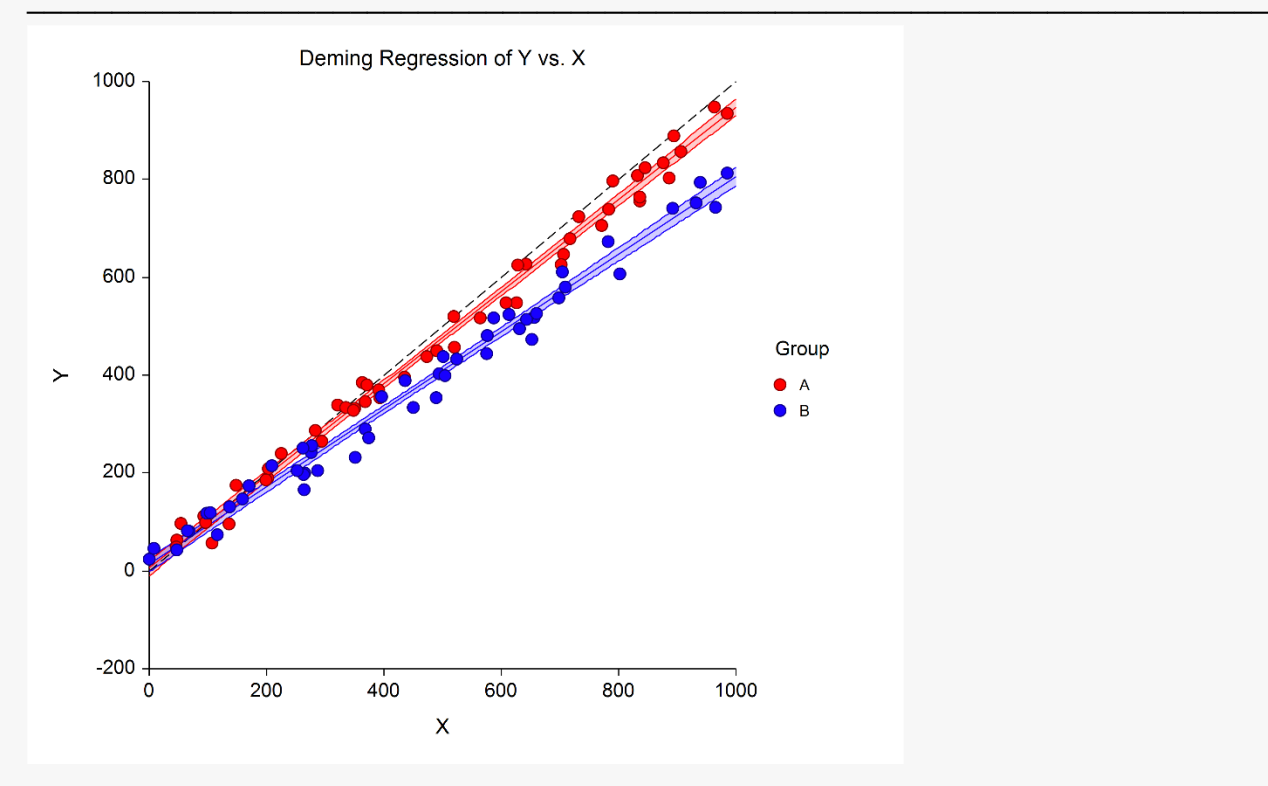

**Deming Regression Scatter Plot for Group = "A"**

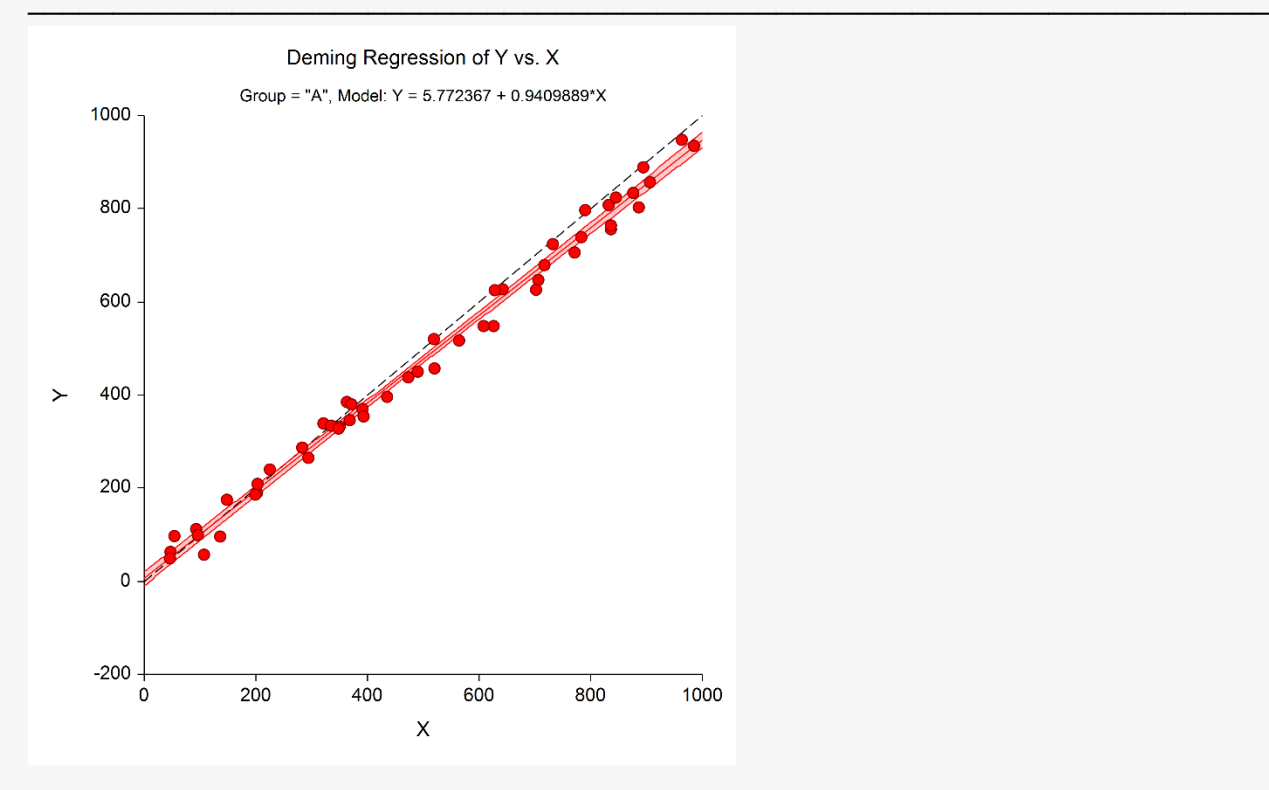

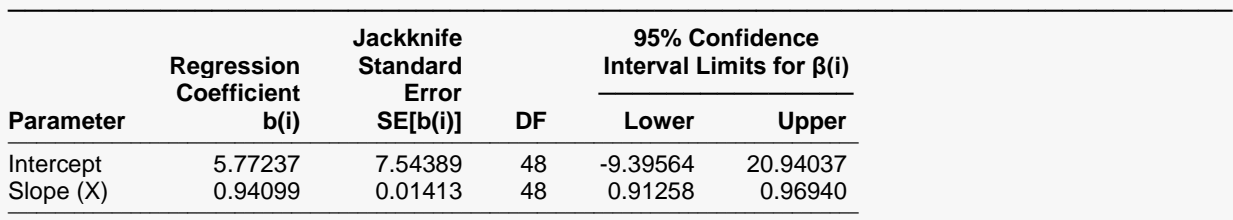

#### **Regression Coefficient Estimation for Group = "A"**

#### **Estimated Model**

────────────────────────────────────────────────────────── Y = 5.77236644152418 + 0.940988919637653 \* X ─────────────────────────────

──────────────────────────────────────────────────────────────────────── The T-value used to calculate the confidence limits was 2.01063, with N - 2 = 48 degrees of freedom.

#### **Deming Regression Scatter Plot for Group = "B"**

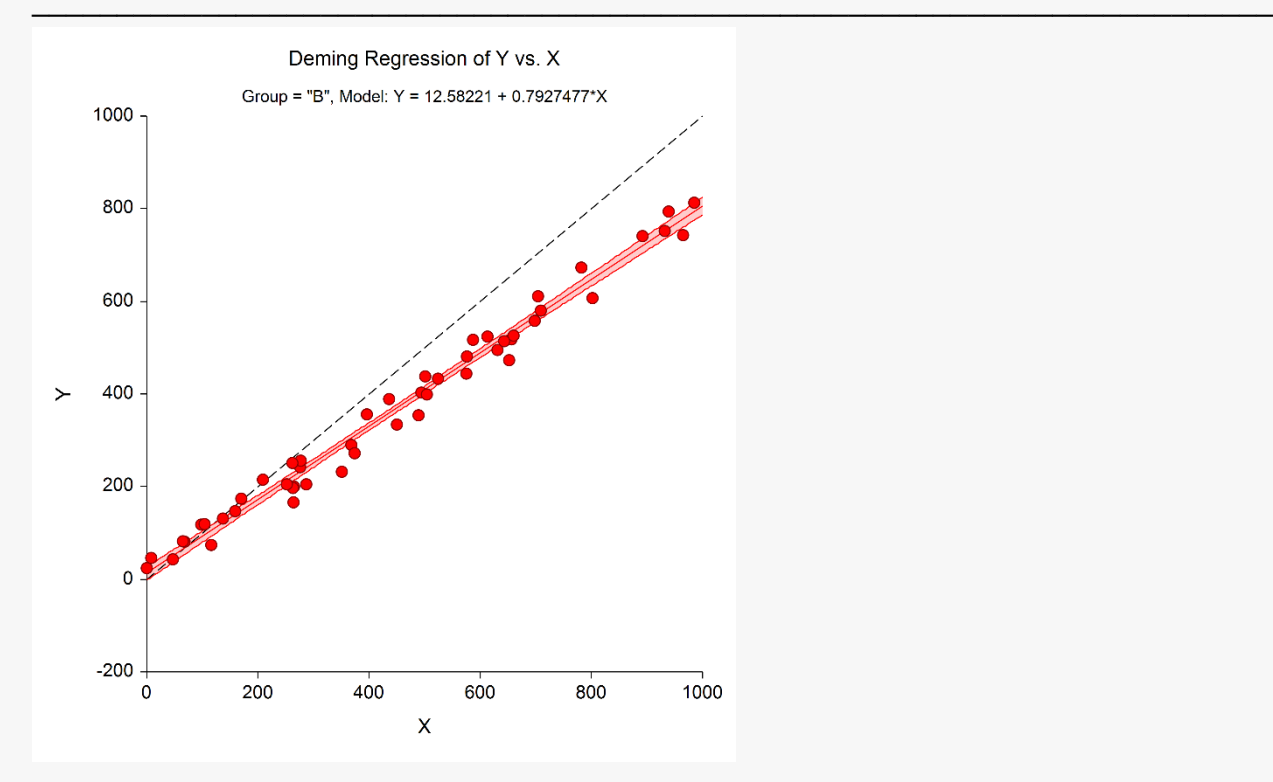

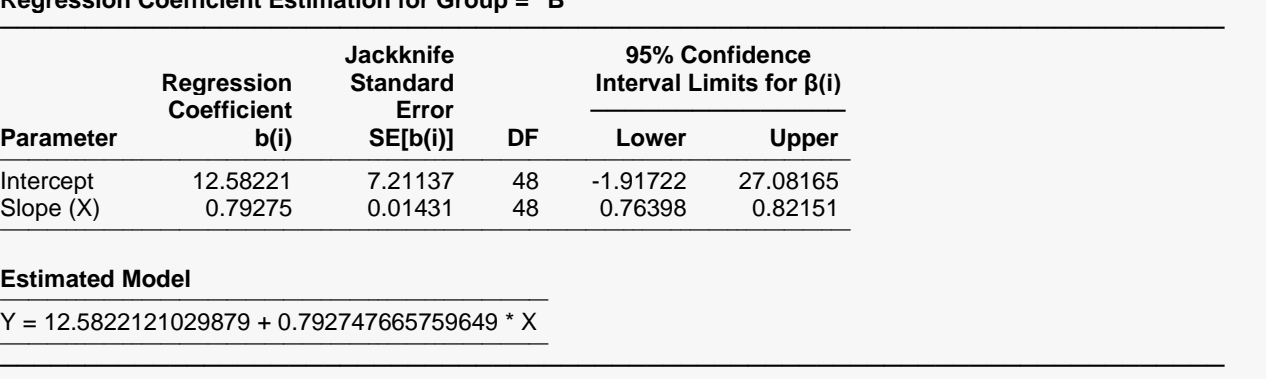

#### **Regression Coefficient Estimation for Group = "B"**

The T-value used to calculate the confidence limits was 2.01063, with N - 2 = 48 degrees of freedom.

Separate regressions are performed for each group. The combined plot displays both results on a single graph. Here we can see that group "B" deviates more from the unity line than group "A". After the combined plot, the results are given separately for each group.

# **Example 5 – Validation of Simple Deming Regression using R ("mcr" package by Manuilova E. et al. (2014))**

This section uses the data from Example 1, *DemingReg1*, to validate Simple Deming Regression using R, with the "mcr" package (version 1.2.1) created by Manuilova, E. et al. (2014). Again, suppose that the measurement errors are known for both *Y* and *X* with Variance(Y) = 0.008 and Variance(X) = 0.032 (Error ratio:  $\lambda$  = 4.0). Furthermore, recall that the "mcr" package in R uses  $N$  – 2 degrees of freedom, the default in **NCSS**.

The R script to perform this Deming regression with the "mcr" package is:

*library(mcr) X=c(7,8.3,10.5,9,5.1,8.2,10.2,10.3,7.1,5.9) Y=c(7.9,8.2,9.6,9,6.5,7.3,10.2,10.6,6.3,5.2) model=mcreg(X,Y,error.ratio=4,alpha=0.05,method.reg="Deming",method.ci="jackknife") printSummary(model)*

This script generates the following results in R:

```
DEMING REGRESSION FIT:
```
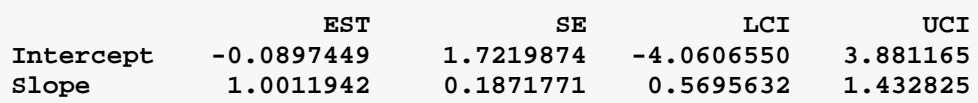

### **Setup**

To run this example, complete the following steps:

### **1 Open the DemingReg1 example dataset**

- From the File menu of the NCSS Data window, select **Open Example Data**.
- Select **DemingReg1** and click **OK**.

### **2 Specify the Deming Regression procedure options**

- Find and open the **Deming Regression** procedure using the menus or the Procedure Navigator.
- The settings for this example are listed below and are stored in the **Example 5** settings file. To load these settings to the procedure window, click **Open Example Settings File** in the Help Center or File menu.

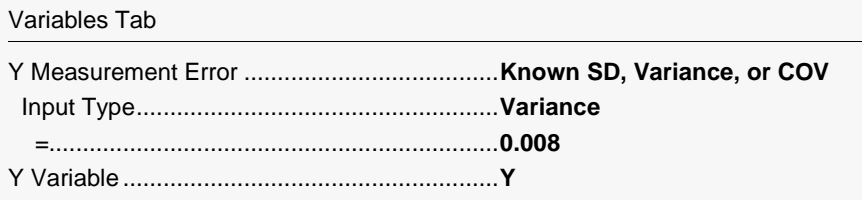

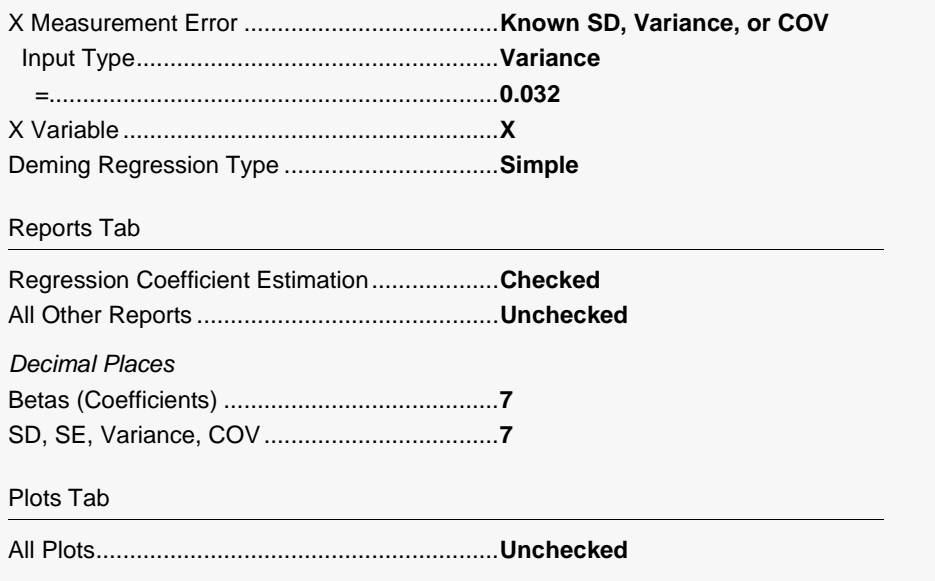

#### **Run the procedure**  $\mathbf{3}$

• Click the Run button to perform the calculations and generate the output.

### **Output**

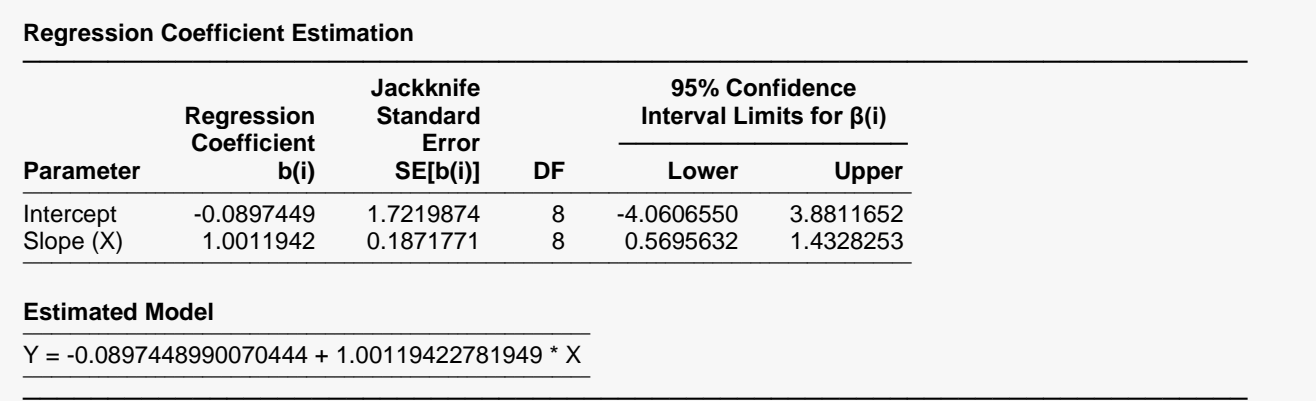

The T-value used to calculate the confidence limits was 2.306, with  $N - 2 = 8$  degrees of freedom.

All of the Deming regression coefficient output from NCSS matches the R output exactly.

# **Example 6 – Validation of Weighted Deming Regression using R ("mcr" package by Manuilova E. et al. (2014))**

This section uses the data from Example 1, *DemingReg1*, to validate Weighted Deming Regression using R, with the "mcr" package (version 1.2.1) created by Manuilova, E. et al. (2014). Again suppose that the measurement errors are known for both *Y* and *X* with Variance(Y) = 0.008 and Variance(X) = 0.032 (Error ratio:  $\lambda$  = 4.0). Furthermore, recall that the "mcr" package in R uses  $N$  – 2 degrees of freedom, the default in **NCSS**.

The R script to perform this Deming regression with the "mcr" package is:

*library(mcr) X=c(7,8.3,10.5,9,5.1,8.2,10.2,10.3,7.1,5.9) Y=c(7.9,8.2,9.6,9,6.5,7.3,10.2,10.6,6.3,5.2) model=mcreg(X,Y,error.ratio=4,alpha=0.05,method.reg="WDeming",method.ci="jackknife") printSummary(model)*

This script generates the following results in R:

```
WEIGHTED DEMING REGRESSION FIT:
```
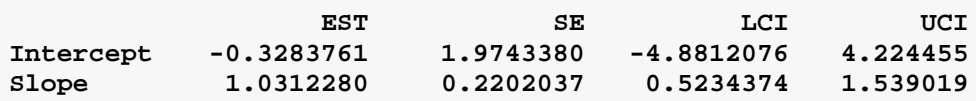

### **Setup**

To run this example, complete the following steps:

### **1 Open the DemingReg1 example dataset**

- From the File menu of the NCSS Data window, select **Open Example Data**.
- Select **DemingReg1** and click **OK**.

### **2 Specify the Deming Regression procedure options**

- Find and open the **Deming Regression** procedure using the menus or the Procedure Navigator.
- The settings for this example are listed below and are stored in the **Example 6** settings file. To load these settings to the procedure window, click **Open Example Settings File** in the Help Center or File menu.

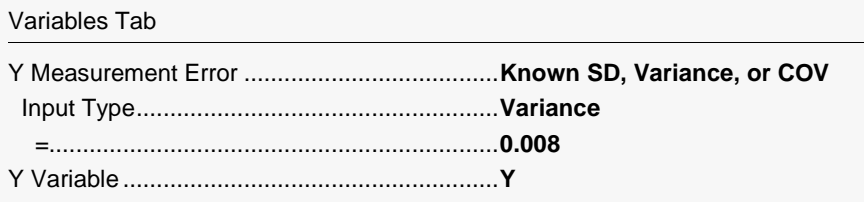

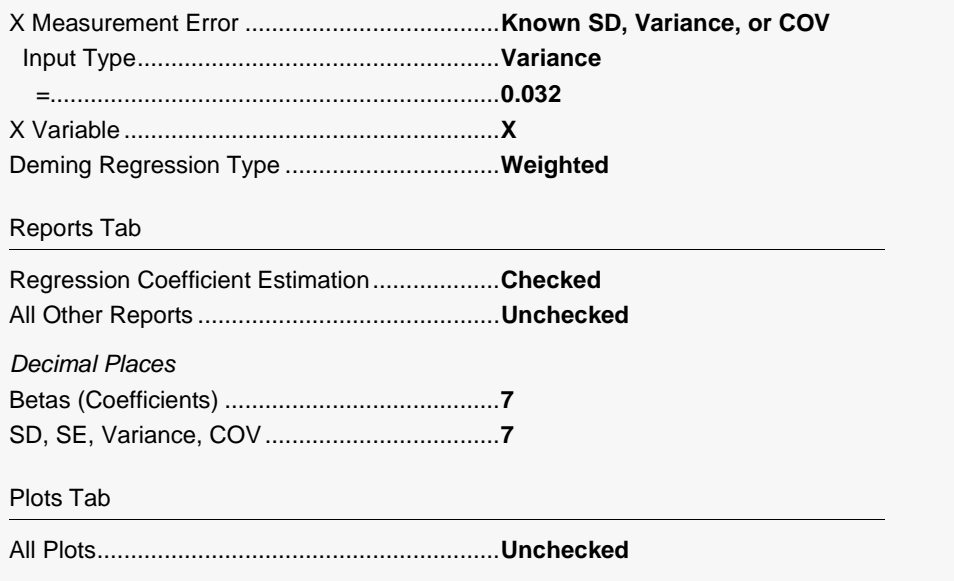

#### **Run the procedure**  $\mathbf{3}$

• Click the Run button to perform the calculations and generate the output.

### **Output**

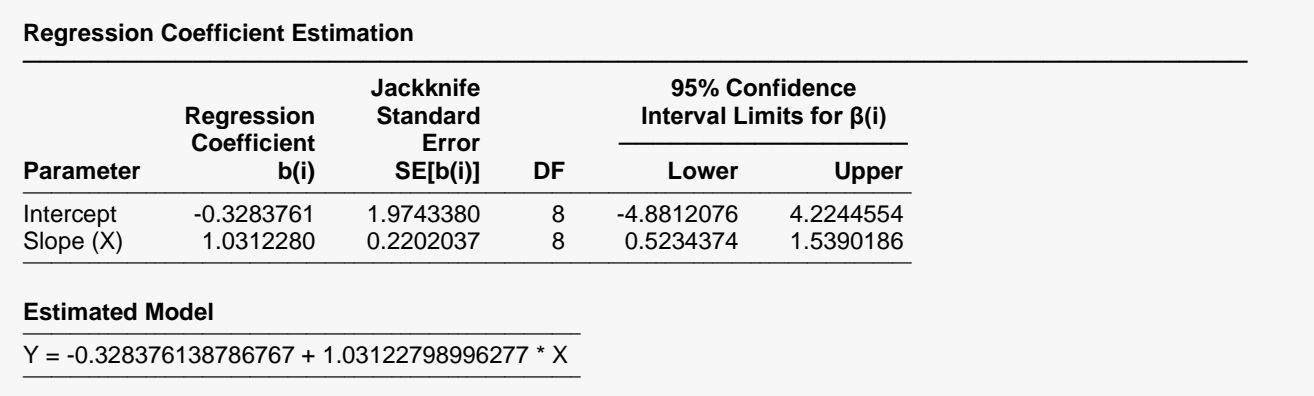

The T-value used to calculate the confidence limits was 2.306, with  $N - 2 = 8$  degrees of freedom.

All of the weighted Deming regression coefficient output from NCSS matches the R output exactly.